UNINTERRUPTIBLE POWER SYSTEM

# **SERVICE MANUAL**

**Smartbitt SBOL50KTIII-3, SBOL60KTIII-3, SBOL90KTIII-3 Tower Model**

# **1. General Information**

# **1.1 Getting start**

This manual is for Smartbitt III 30K(L)~200K(L) tower UPS. It can help service person perform the basic maintenance and repair service.

This manual only focuses on the service section, so you should get the basic operation of the UPS from the user manual, and make sure you had read and understood the user manual before reading the manual.

The manual includes 9 sections:

- **General Information,** this section shows you the general information of the service manual.
- **Electric Specifications,** this section shows you the basic electric specification of the UPS.
- **Functional block,** this section shows you the major functional block of the UPS.

● **Working Principle of the Major Functional Block,** this section shows you the working principle of the major functional block.

- **Function explanations for each PCB,** this section explains you all the PCBs of the UPS system.
- **Interface,** this section shows you the LCD interface, including display and setting.
- **Trouble Shooting,** this section gives you the way to find the problems.
- **Test Step,** this section tells you how to test the UPS after you repair the unit.

● **Appendix,** this section shows you the basic waveforms for reference and the basic communication commands.

# **1.2 Important Safety Instructions**

For qualified service person only.

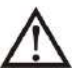

DO NOT perform any internal service or adjustment of this product unless the technical person is well trained and experienced. .

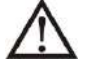

Dangerous voltage exists at several points in this product. To avoid personal injury, don't touch any exposed connections or components while UPS is on.

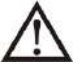

Turn off the UPS and switch off the input breaker before removing protective case.

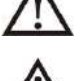

AC voltage is always present if the input AC power is still available.

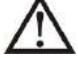

High voltage may exist at DC capacitors. Before removing the protective case, wait for at least five minutes after turning off the UPS.

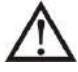

Verify input source (voltage and frequency) is within the maximum range before service.

# **2. Electric Specifications**

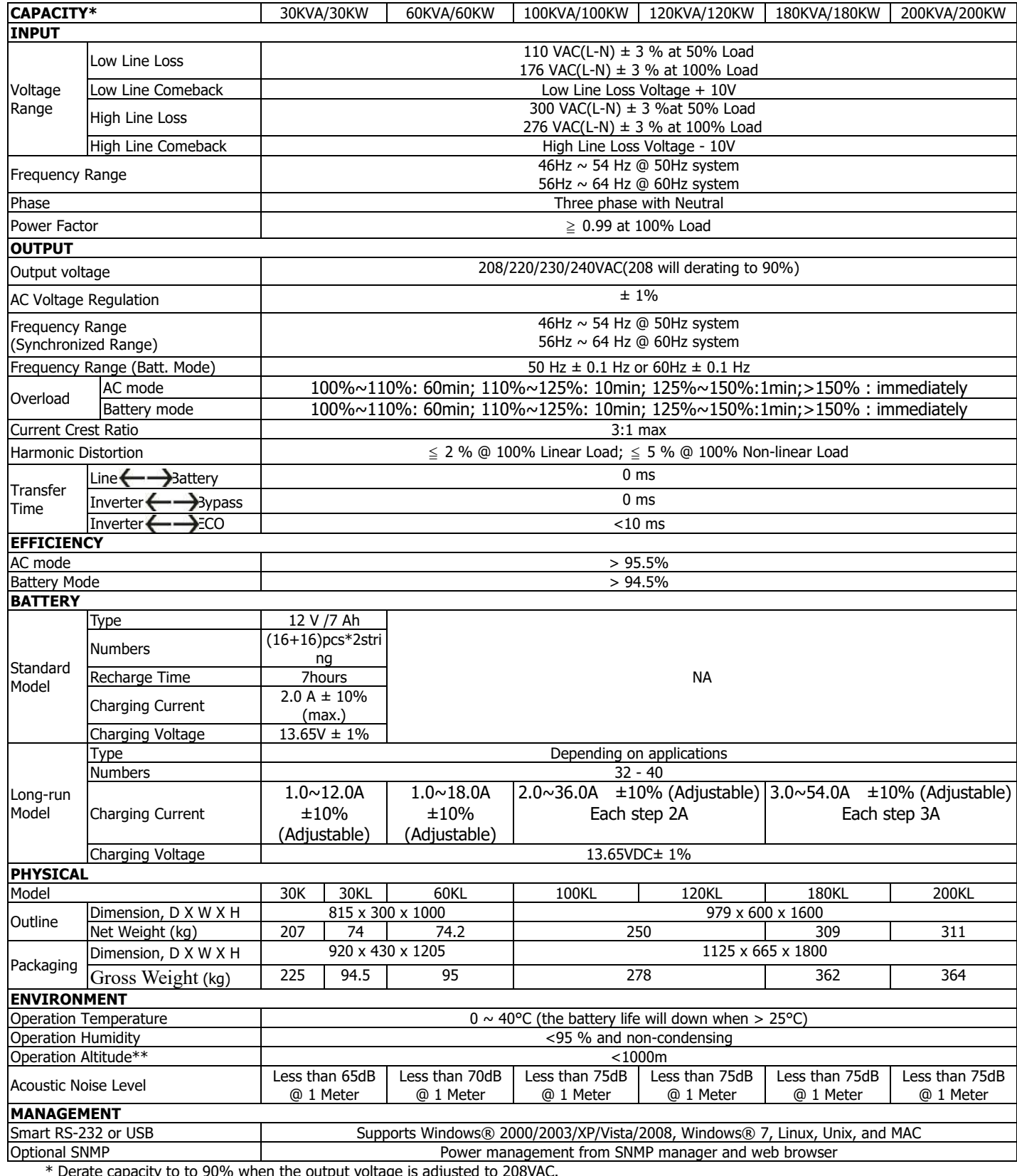

\* Derate capacity to to 90% when the output voltage is adjusted to 208VAC.

\*\*If the UPS is installed or used in a place where the altitude is above than 1000m, the output power must be derated one percent per 100m.

\*\*\*Product specifications are subject to change without further notice.

# **3. Functional Block**

As a true online UPS, the product applies a double conversion topology, comprising functional blocks as shown in Figure 3.1

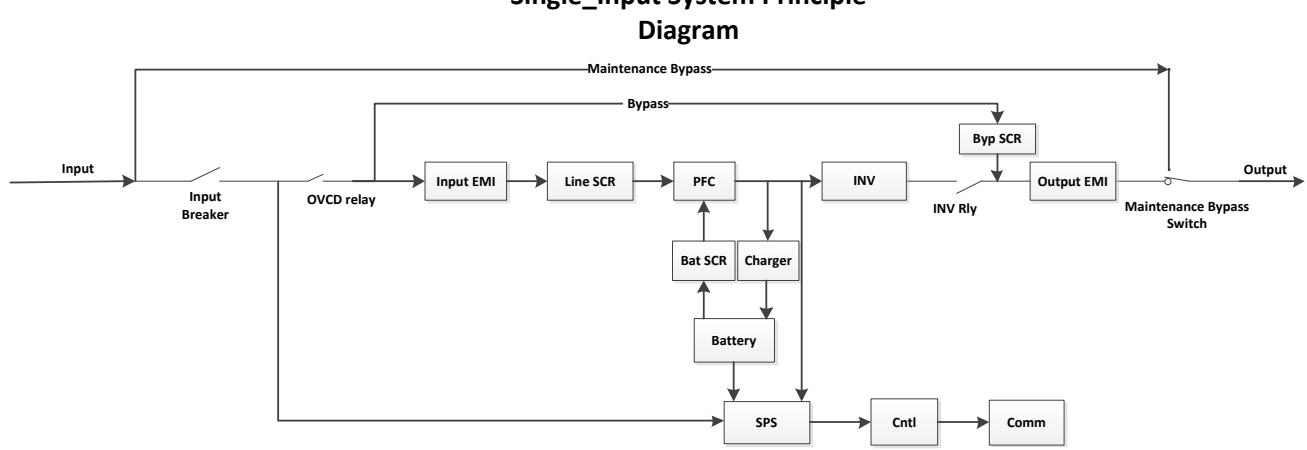

**Single\_Input System Principle**

#### **Figure 3.1 Function block Diagram**

The CNTL block controls the action of the UPS system. It detects the voltage and current to control PFC and inverter, also it supplies the protection for the UPS, When the UPS becomes abnormal, in most case, the CNTL can provide basic information indicating the status of the UPS.

The COMM block provides the communication interface for receiving and executing command from users via the panel or other communication protocol, also provides the LCD display task.

The PFC blocks are the input stage of the UPS. The blocks convert AC input power into two stable DC power stored in the BUS capacitor. In the meantime, PFC (Power Factor Correction) will be executed and allows input current tracking the input voltage waveform. Therefore, the input power factor will be corrected to 1 to achieve maximum efficiency and produce lowest power pollution to the utility.

The PFC block in battery mode, also called Booster, is used to convert the low voltage DC power to higher voltage with stable DC power, stored in the BUS capacitor.

The Inverter block is the output stage of the UPS and used to convert DC power from the BUS capacitor to sine waveform output power.

When the utility is within the acceptable range, the UPS will provide power directly from the utility input and the Rectifier and PFC will be executed at the same time. When the utility is outside of the acceptable range, no matter it's because of input voltage or input frequency, the UPS will shut down the Rectifier and PFC functions and turn on the Battery Booster. In case of sudden interruption from input utility, the controller can detect the interruption in very short time. During the short interval of detecting the interruption, the output power will be provided by the power stored in the BUS capacitor. In this way, there is no any interruption on output power.

The charger charges the battery when the utility is normal. The charger converts DC input power to DC power for recharging the battery. The charger's output current can be setting form 1A to 4A.

The Input and Output EMI section provides EMI filter function. The input and output EMI filters can prevent the UPS from being interference by external electronic/magnetic noise which is generated by other electronic system and prevent other systems from the noise generated inside the UPS system.

The SPS generates DC power supply needed by operation of the circuit of the UPS itself. The Bypass provides a path that utility can power the output directly when the Inverter is not executed. The Maintenance Bypass provides another path that utility can power the output directly when UPS is in maintenance status.

# **4. Working Principle of the Major Functional Block**

# **4.1 Switch Power Supply**

The Switch Power Supply (SPS) supplies DC power for UPS operation. The input source of the SPS is the battery, or the output of the charger.

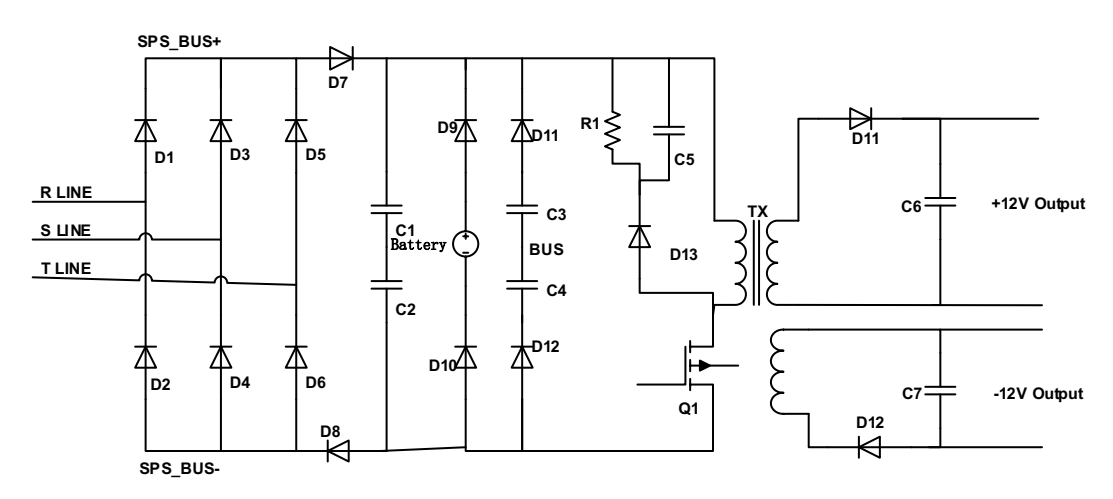

**Figure 4.1.1 Basic circuit of power supply for 10K-20K**

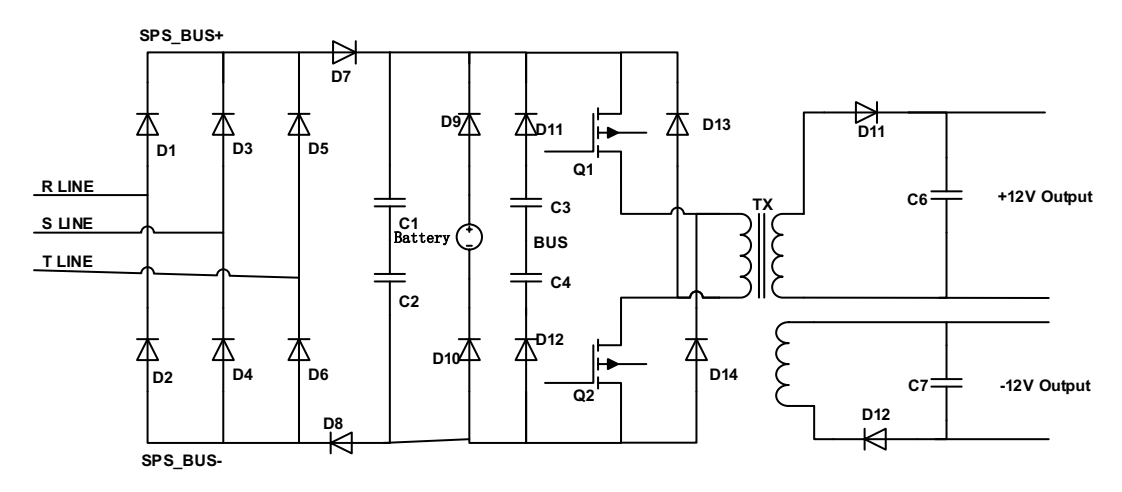

**Figure 4.1.2 Basic circuit of power supply for 30K-80K**

Figure 4.1.1 is a flyback converter. When Q1 is on, rectifier diodes (D11/D12) are on open status and output capacitors (C6/C7) supply currents to the load. The primary coil of the transformer will become a pure inductor and the primary current will linearly increase to store energy in the coil. When Q1 is off, primary current will stop and rectifier diodes (D11/D12) will turn to "close" status. It will release the stored energy from the primary coil of the transformer to the secondary coil to supply loads. At the same time, it will charge output capacitors including  $\pm 12V$ ,  $\pm 5V$ ,  $\pm 12V$ (Fan), and HFPW $\pm$ .

Figure 4.1.2 is a double tube flyback converter. When Q1 and Q2 are on, rectifier diodes (D11/D12) are on open status and output capacitors (C6/C7) supply currents to the load. The primary coil of the transformer will become a pure inductor and the primary current will linearly increase to store energy in the coil. When Q1 and Q2 are off, primary current will stop and rectifier diodes (D11/D12) will turn to "close" status. It will release the stored energy from the primary coil of the transformer to the secondary coil to supply loads. At the same time, it will charge output capacitors including  $\pm 12V$ ,  $\pm 5V$ ,  $\pm 12V$ (Fan), and HFPW±.

The power of ±12V, +5V supplies stable voltage to all kinds of ICs and other devices such as HCT. The +12V (Fan) is supplied to fans and relays. The HFPW± supplies a high frequency power for the switch (SCR/IGBT) driver and some other drive boards.

#### **4.2 PFC/Booster**

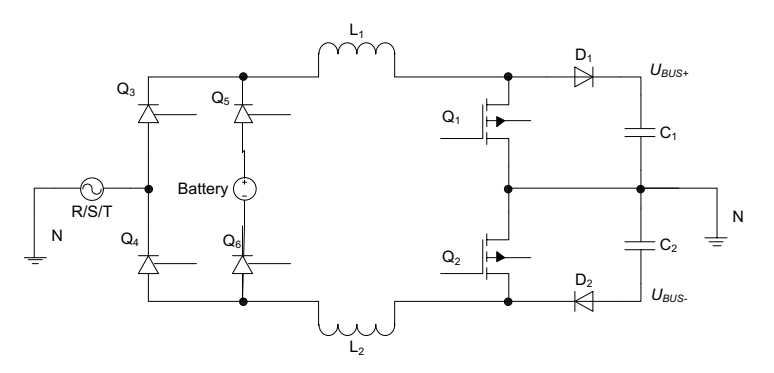

**Figure 4.2 PFC/Booster**

As shown in the Figure 4.2, when Q1/Q2 is on and D1/D2 is off, the current will increase to store energy in choke(L1/L2). When the Q1/Q2 is off and D1/D2 is on, the choke will release energy. Therefore, we can control the current in chokes (input current) by regulating the time of Q1/Q2 on and off. There are three independent PFC/Booster for each phase.

#### **4.3 Inverter**

The input of the three-level inverter topology is two DC voltages, and the output is an AC voltage, as shown in the Figure 4.3. When Q1 and Q2 are on, Q3 and Q4 are off, the voltage of the middle point bridge is +BUS. When Q1 and Q2 are off, Q3 and Q4 are on, the voltage of the middle point bridge is -BUS. We can get any voltage waveform between ±BUS voltage from LC filter output by regulating the duty cycle of Q1/Q2/Q3/Q4, including sine wave form.

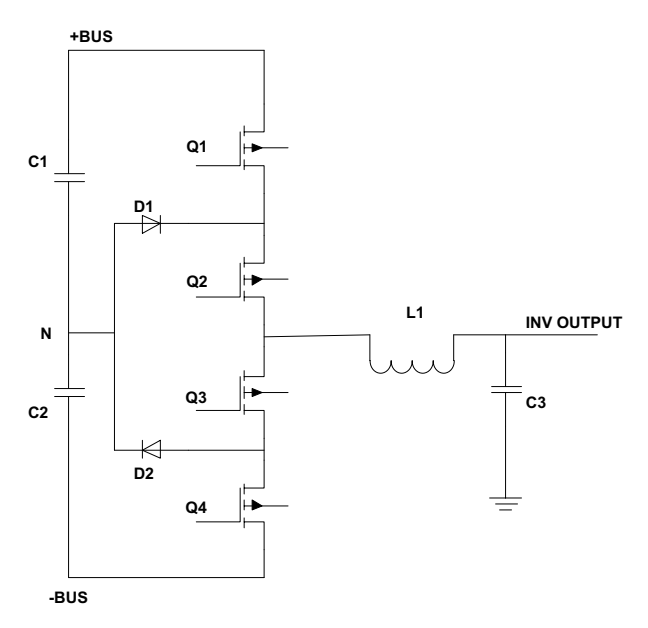

**Figure 4.3 three-level inverter**

## **4.4 Charger**

The function of charger is to charge and maintain the batteries at fully charged condition. The charger charges the batteries with a constant current at initial stage. At the same time, the battery voltage keeps increasing until reaching the constant charge voltage point. Then, the charge current will decrease accordingly, now it's in second stage. After one hour of constant voltage charging, the charge voltage will change to floating charge voltage, in general, the charger will control the output voltage at a constant level (13.65V±1% per battery) to optimize battery recharge time and prolong the lifetime of batteries without overcharging.

As shown in the Figure 4.4, the battery charger applies buck converter.

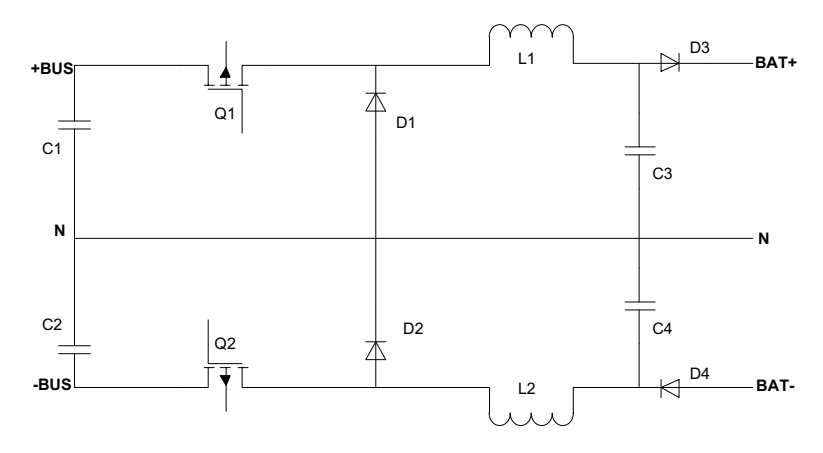

**Figure 4.4 Topology of the charger**

## **4.5 EMI Board**

Input EMI board is connected between utility and the input of rectifier. Output EMI board is connected between the output of inverter and output terminal block.

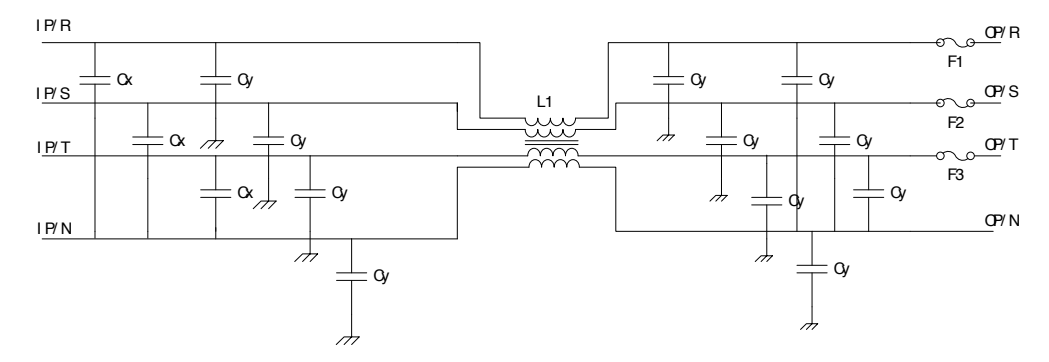

**Figure 4.5 Topology of the input/output EMI**

# ■ 5. Picture of the UPS

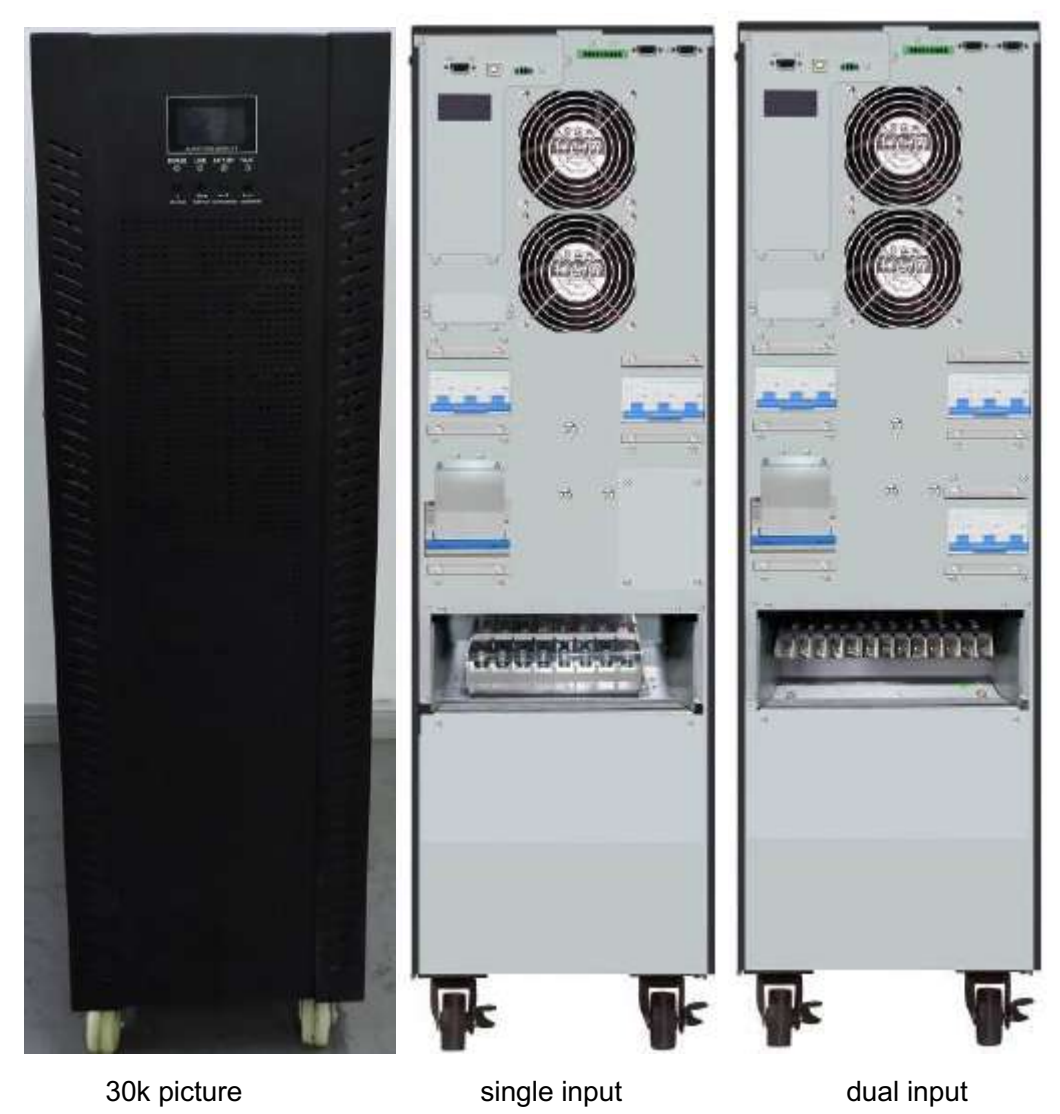

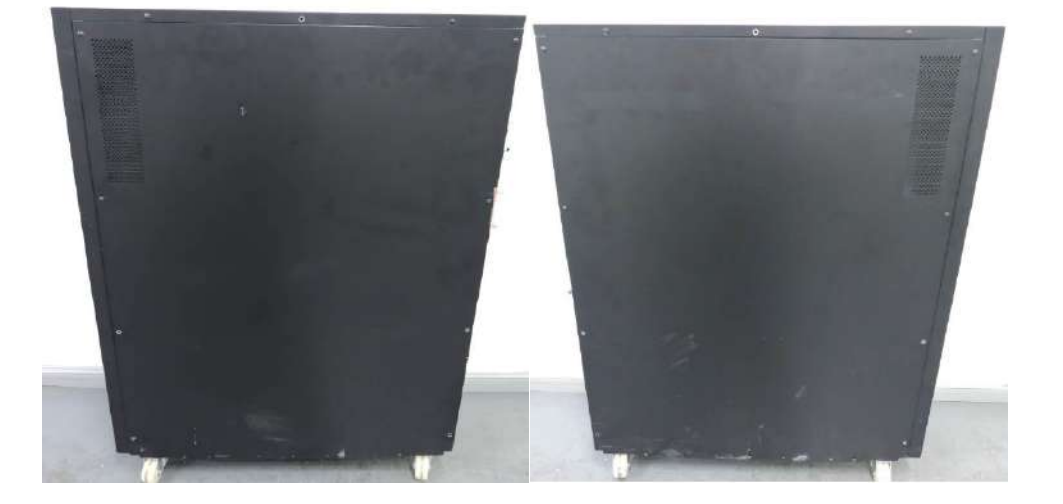

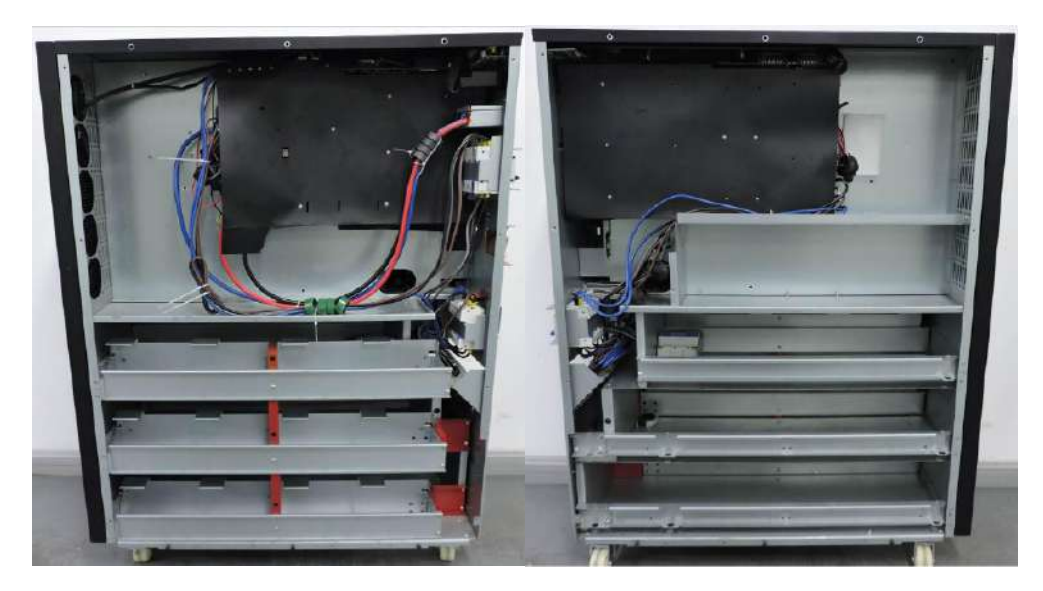

30k UPS inner picture

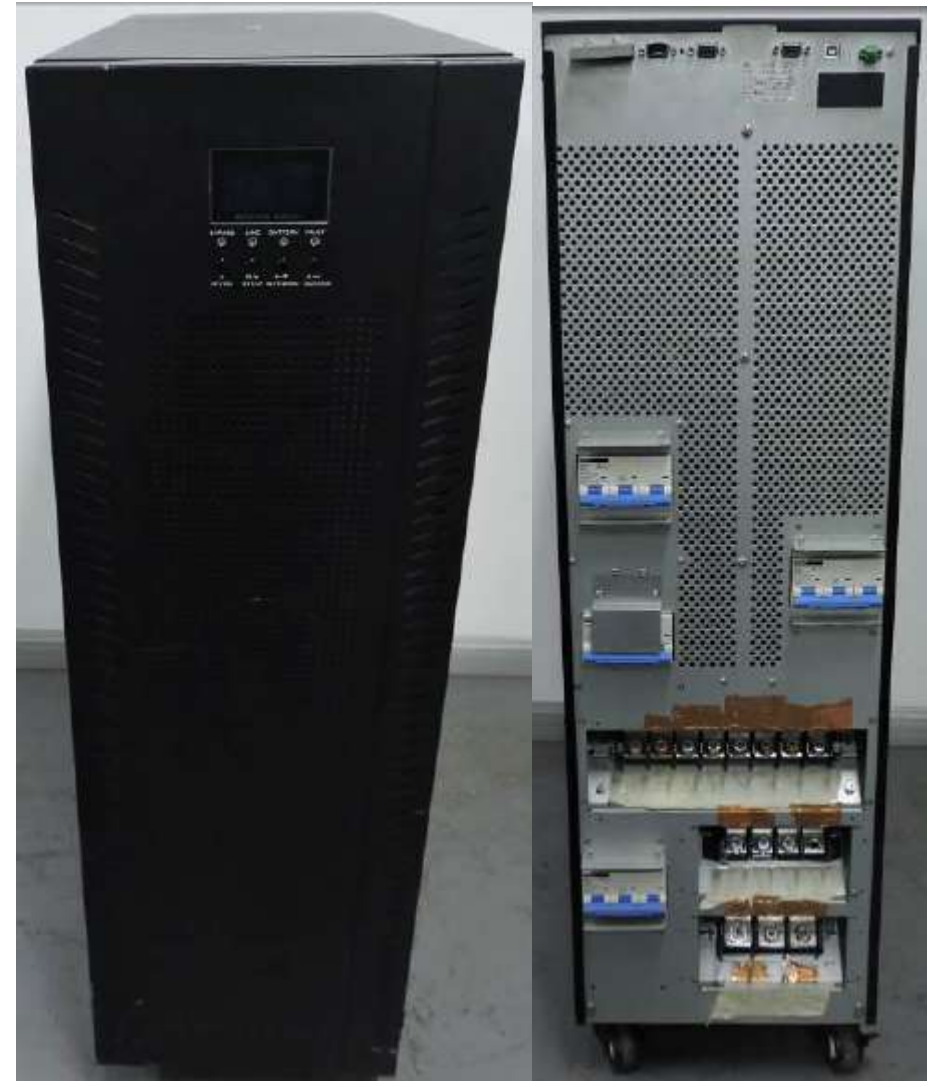

60K picture

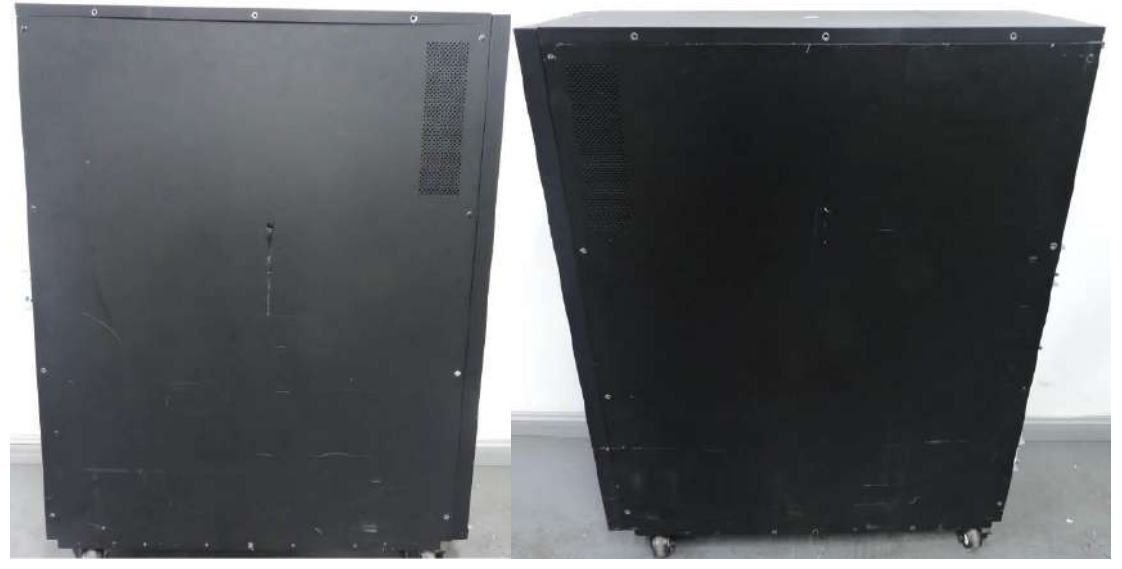

60K picture

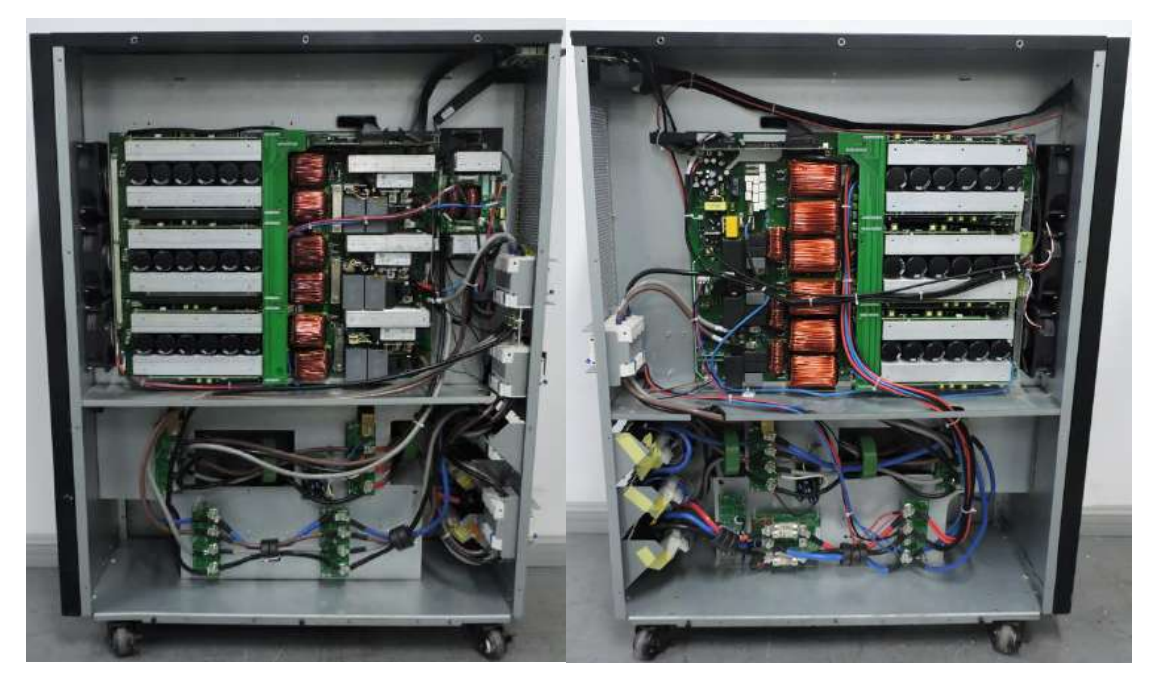

60K unit inner picture

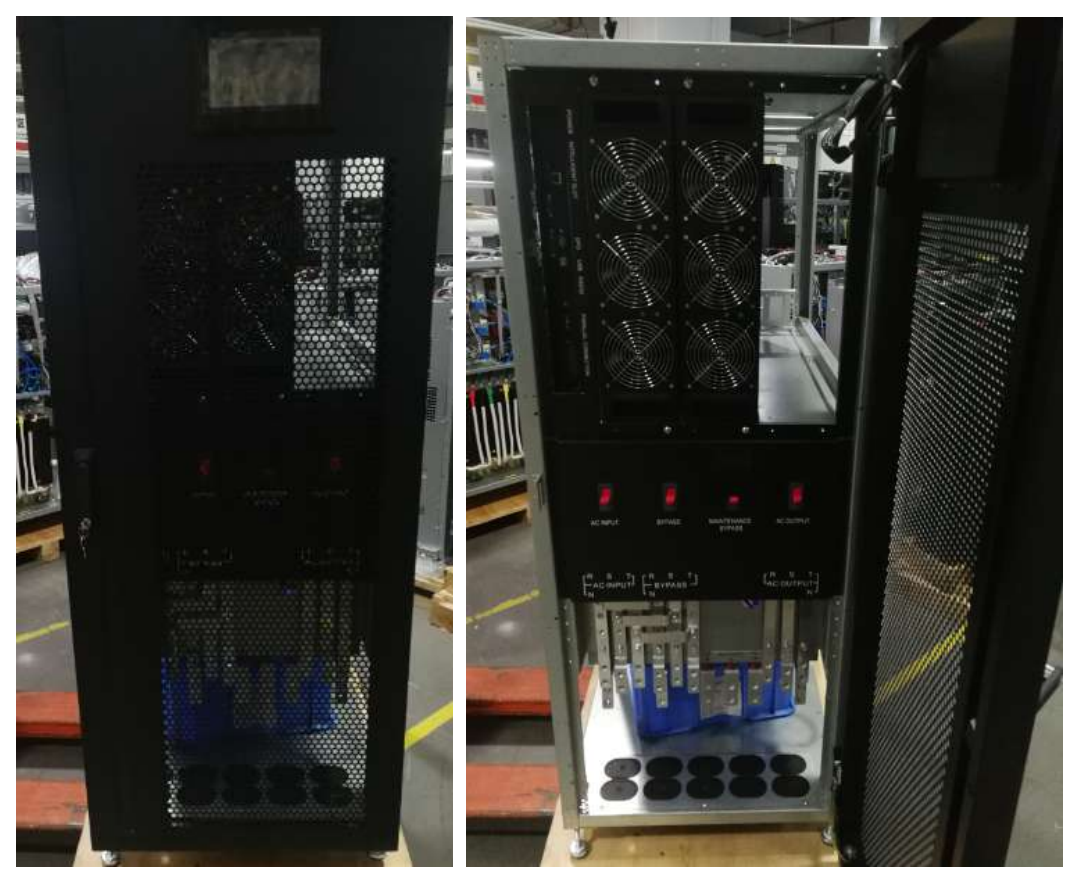

Front panel

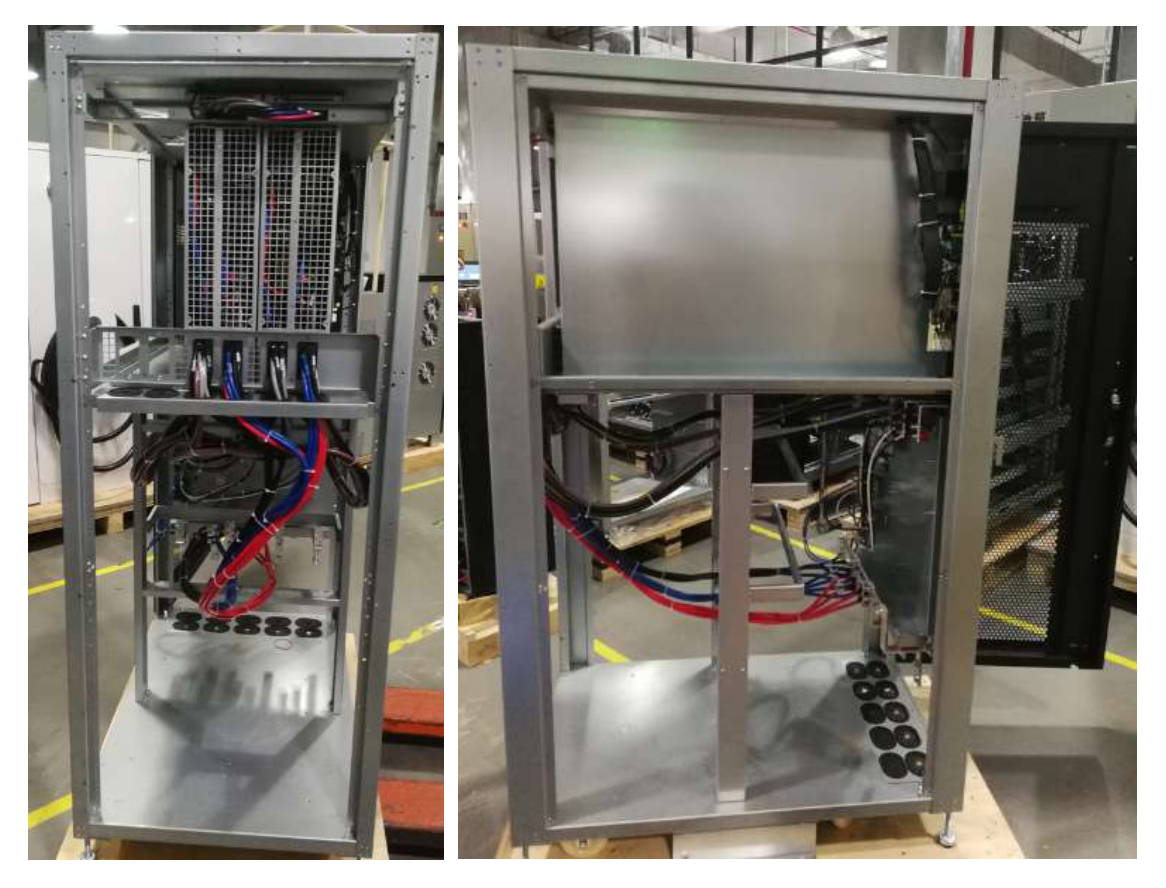

Rear panel **Left** panel **Left** panel 100K~200K picture

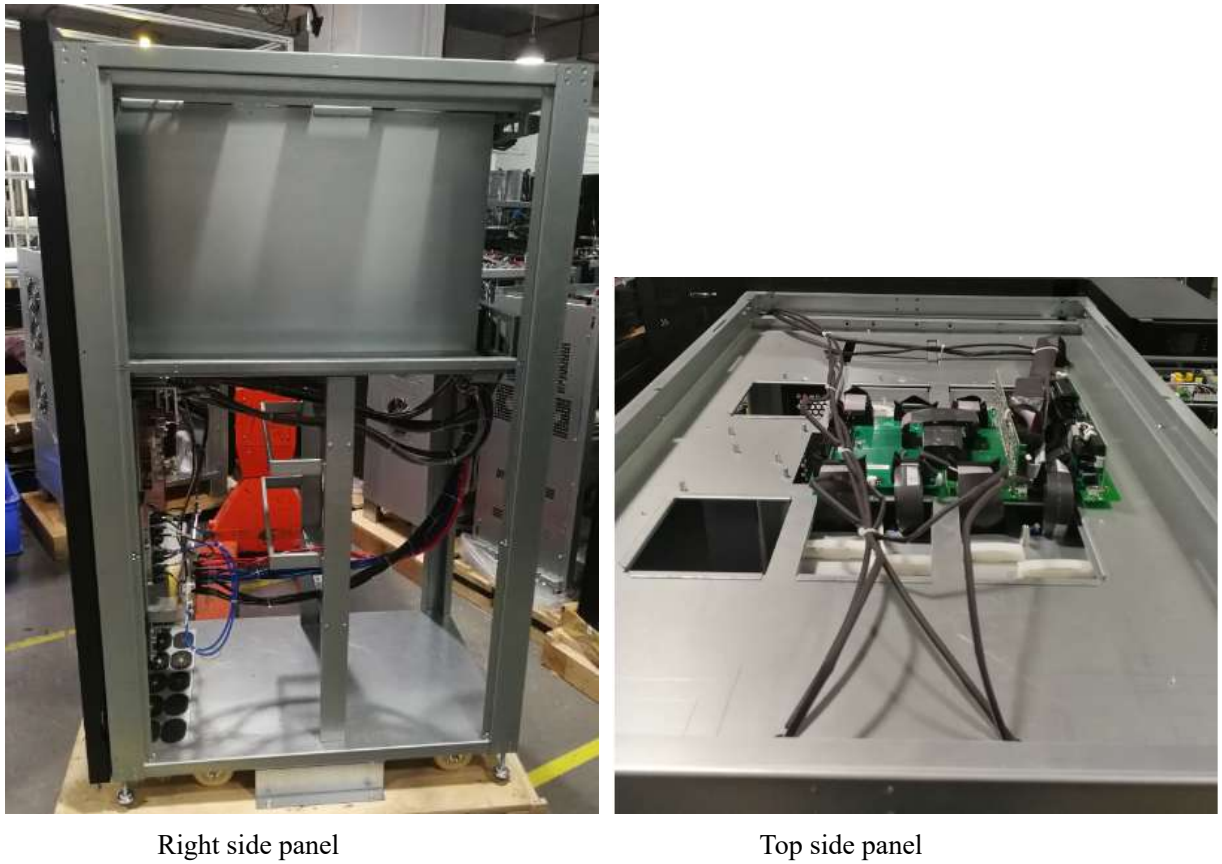

100K~200K picture

#### Ite Mode Part number Function Picture m l  $1 \mid 30K \mid 31 - 531408 -$ INV board XXG 2  $|30K|$  31-531407-PFC board XXG  $57R$  $2315$ 72-300745-  $3$  | 30K INV Control Ý. XXG board  $\ddot{\sim}$ 200K  $\mathbb{R}$ U 20  $\overline{2}$  $345$  $6$ a  $\mathbf{Q}$ R R 30  $\overline{2}$ 72-300744- PFC Control 4 30K XXG board $\sim$ 200K 6  $\delta$  $9201$  $\overline{8}$  $\sqrt{2}$  $\overline{7}$ O 5  $\mathbf{R}$  $\mathbf{r}$  $\overline{1}$  $\mathbf{I}$

**Table 5.1 PCBA information of Smartbitt 3-3 10~80k**

# **6. Function explanations for each PCB**

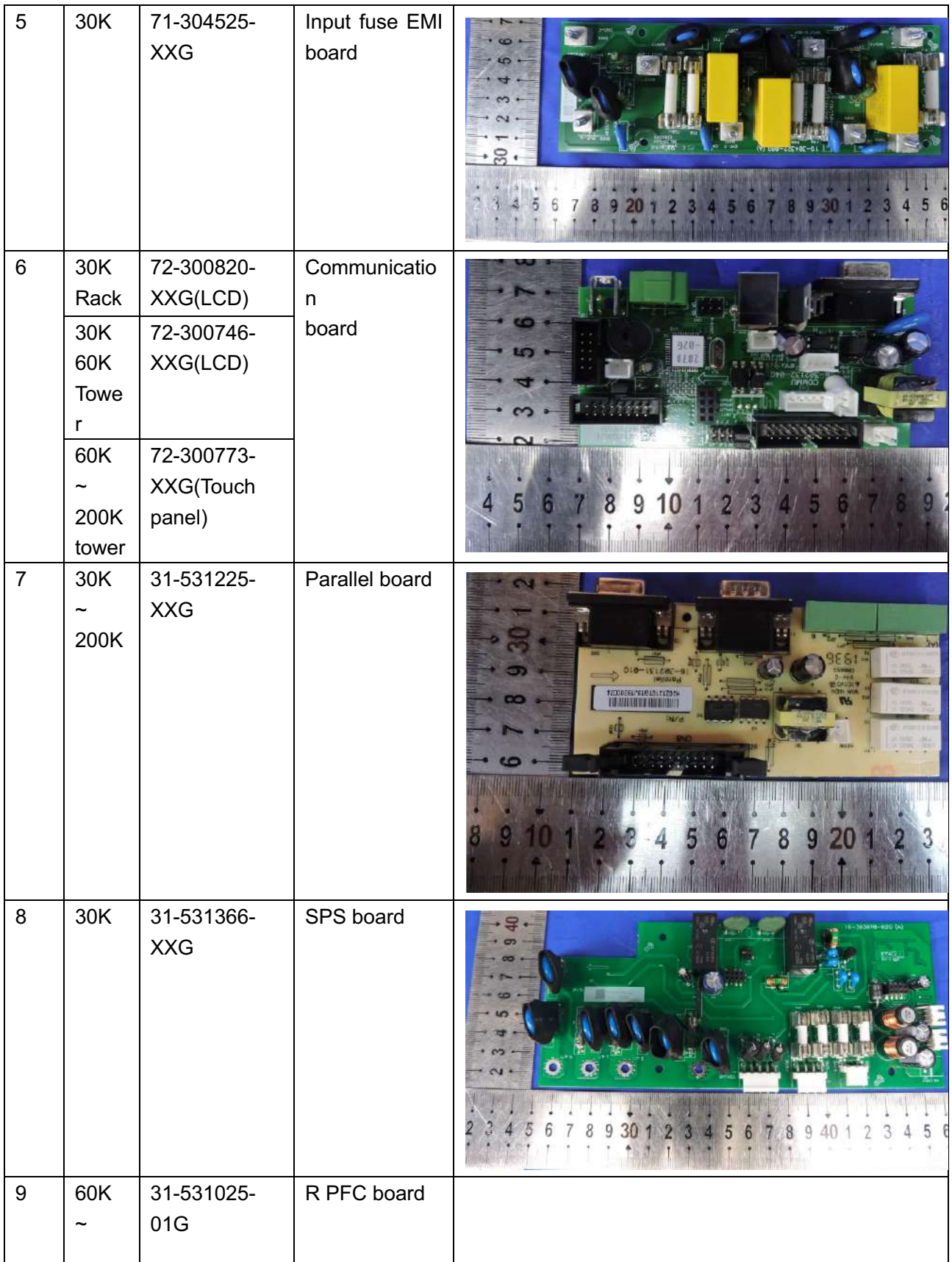

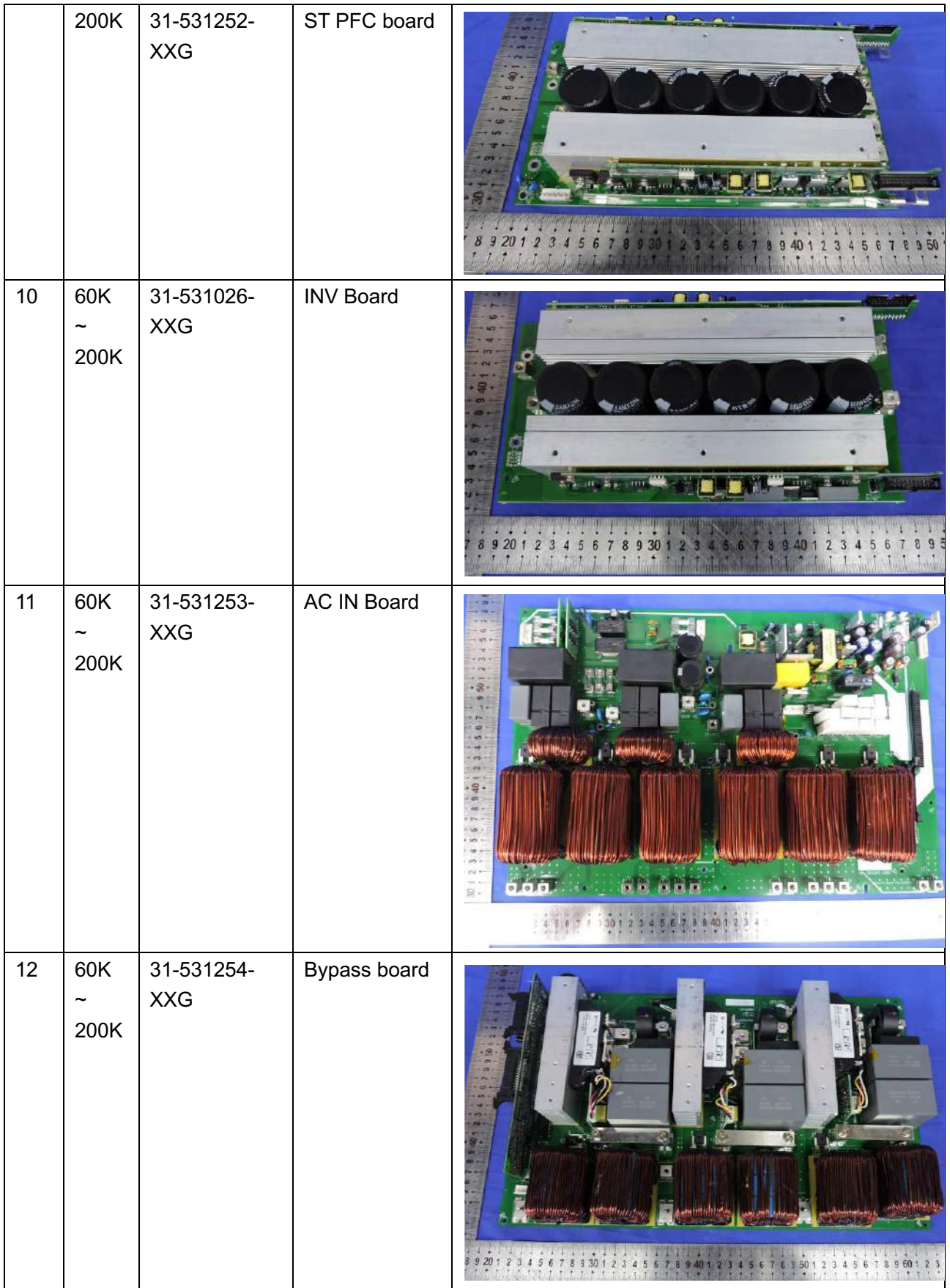

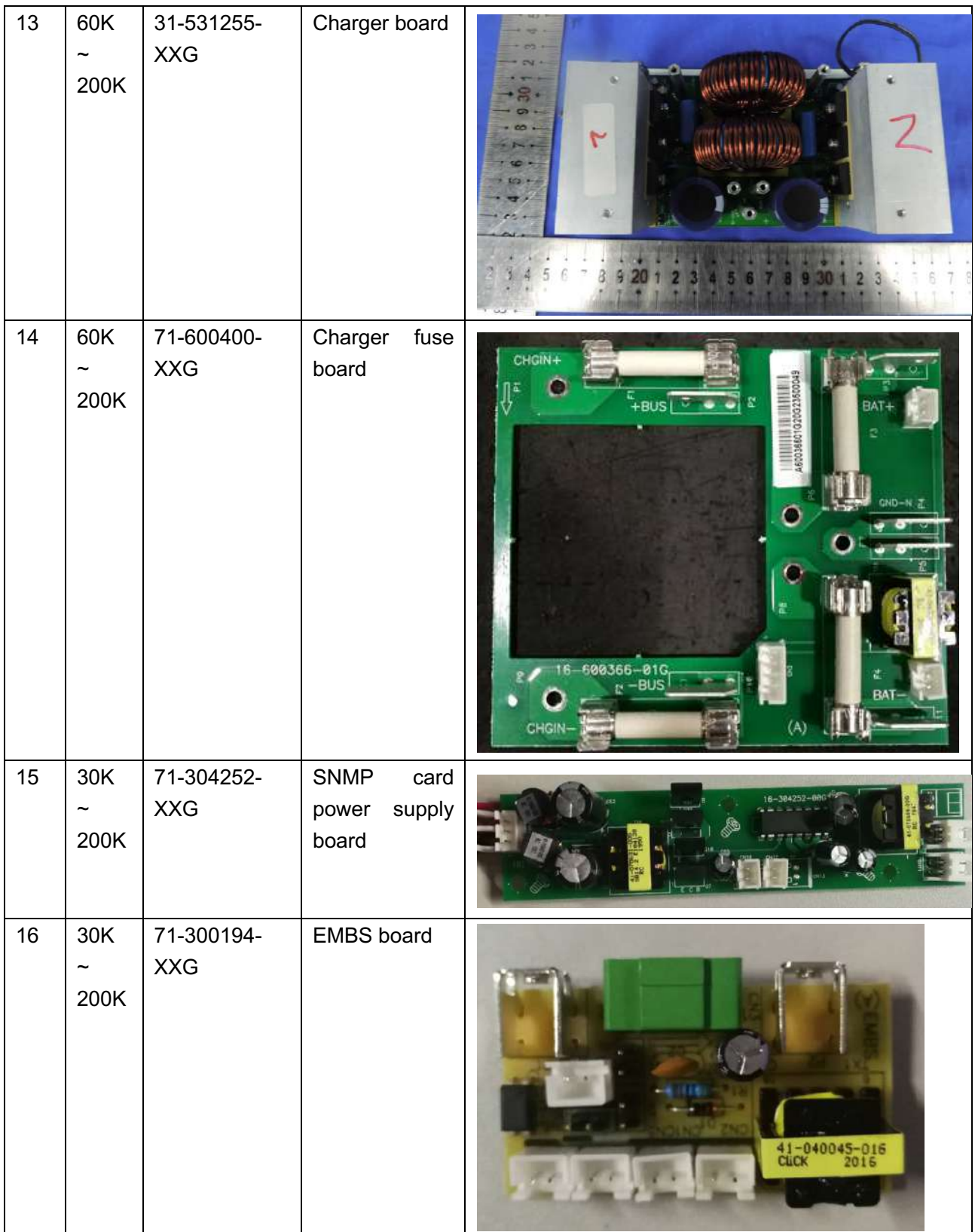

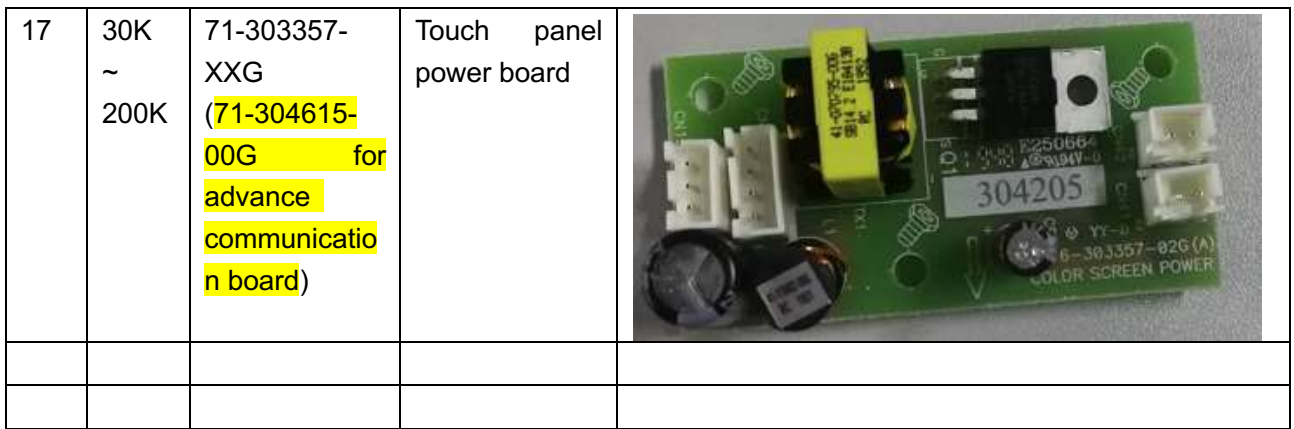

**Note:** "XX" in the serial number is the version of the PCB. It may be modified according to releasing version in the future.

# **7. Interface**

# **7.1 LED Display**

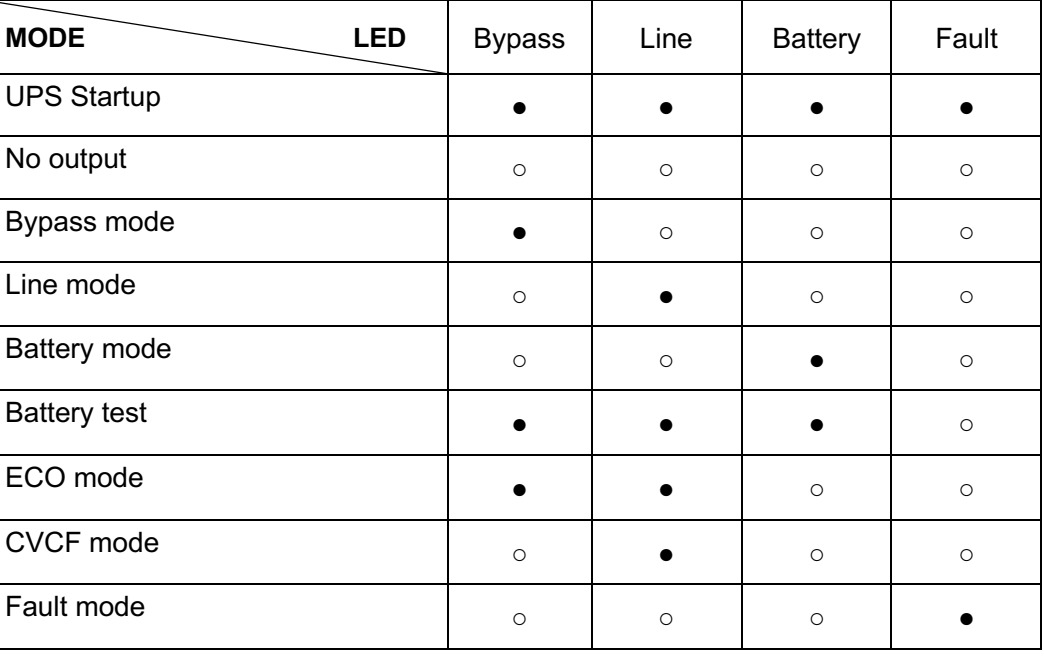

## **Table 6.1 LED Display**

●: means LED is lighting.

○: means LED is faded.

# **7.2 LCD Display**

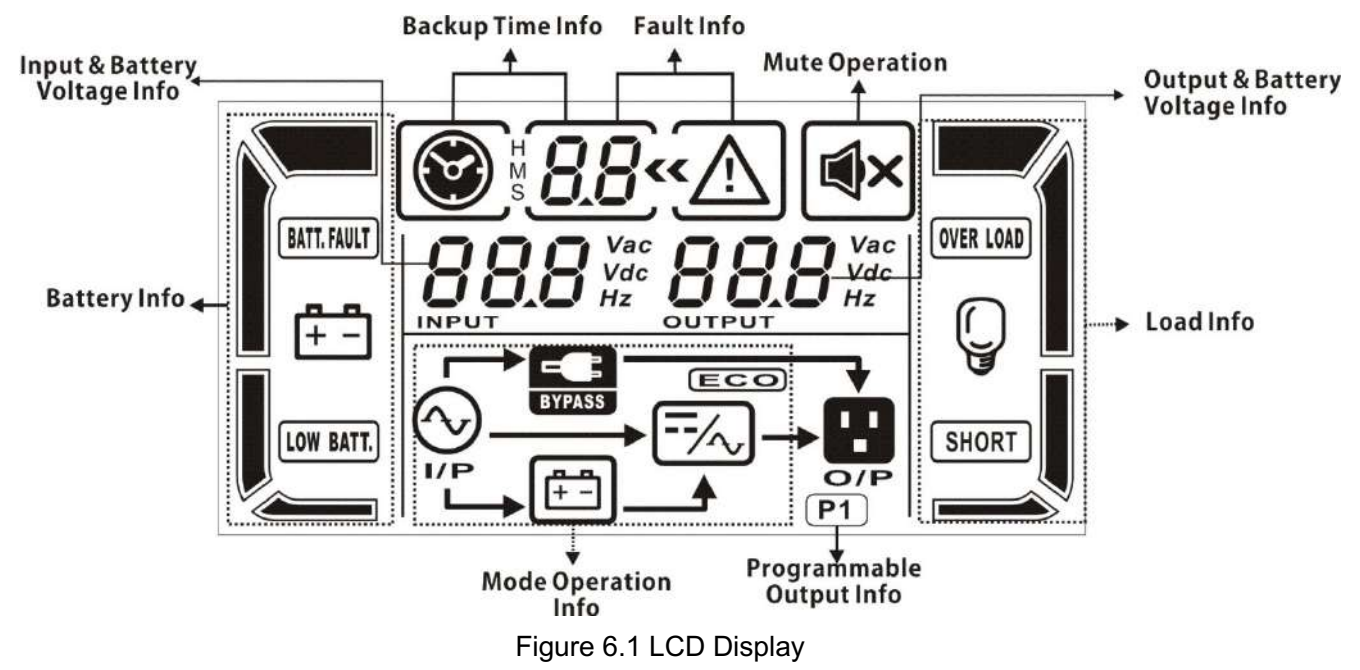

# **7.3 LCD Display Icon**

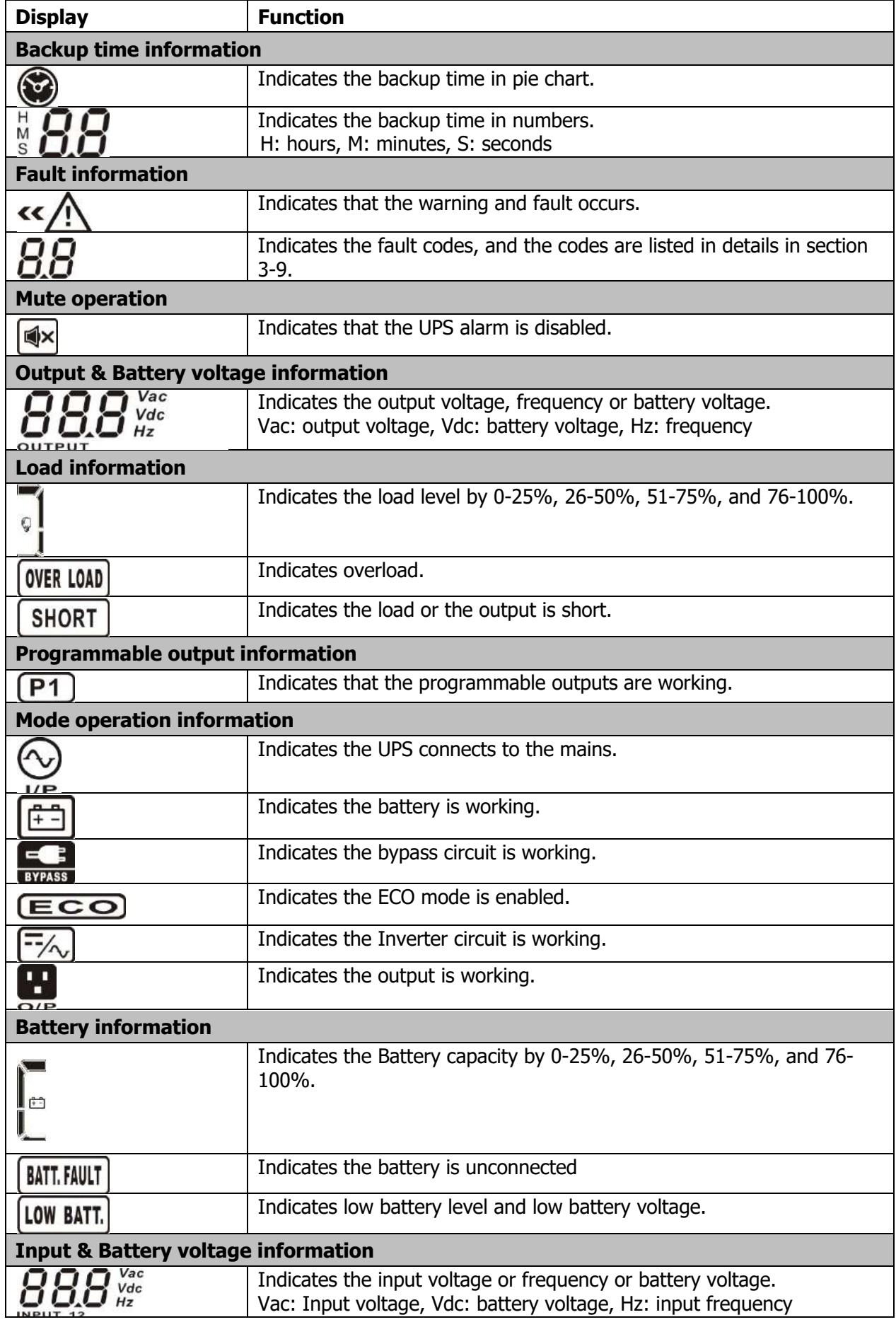

## **7.4 4.3 Inch and 5 inch and 7 inch touch panel display**

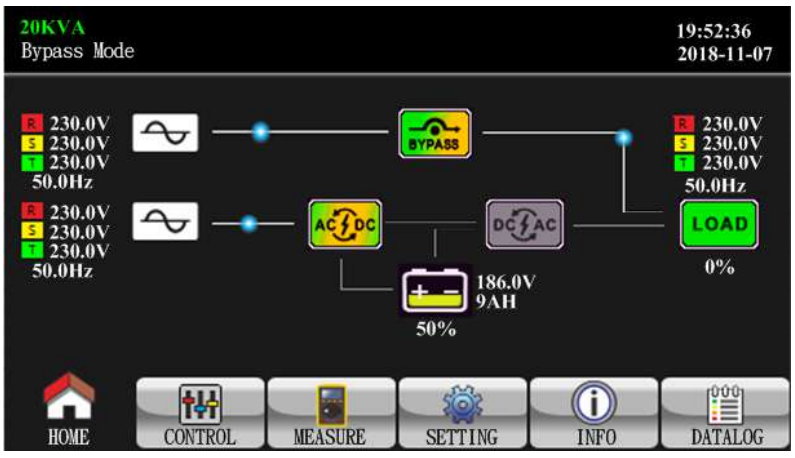

**7.5 4.3 Inch and 5 inch and 7 inch touch panel password**

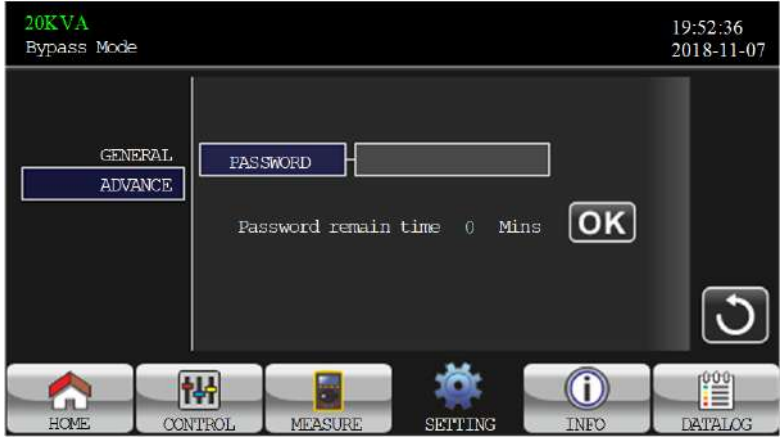

The Primary password is "0000", this password can set UPS function.

The Factory password is "XXXX", this password can calibrate the parameter and change all parameter. Only factory and after-sales Service person have this password.

# **8. Trouble Shooting**

This section describes how to find the troubles when UPS is abnormal. We suggest you to follow the service procedure below:

- 1. Check the UPS status via LED and LCD display, the sound of the buzzer and get the warning or fault code via the RS232 if possible, otherwise listen to the description of end users.
- 2. Inspect failure board for static checking.
- 3. Replace failure components.
- 4. Static checking.
- 5. Power-on checking.
- 6. Test after repair.

Following section will help service person to solve the most problems.

# **8.1 LCD Panel Display Pattern Definition**

## **8.1.1 Trouble shooting for warning icon in LCD display**

Any warning display implies some abnormity happened to the UPS, indicating that some situation that may endanger the reliability of the UPS has occurred, but these situations don't immediately lead to interruption of power supply.

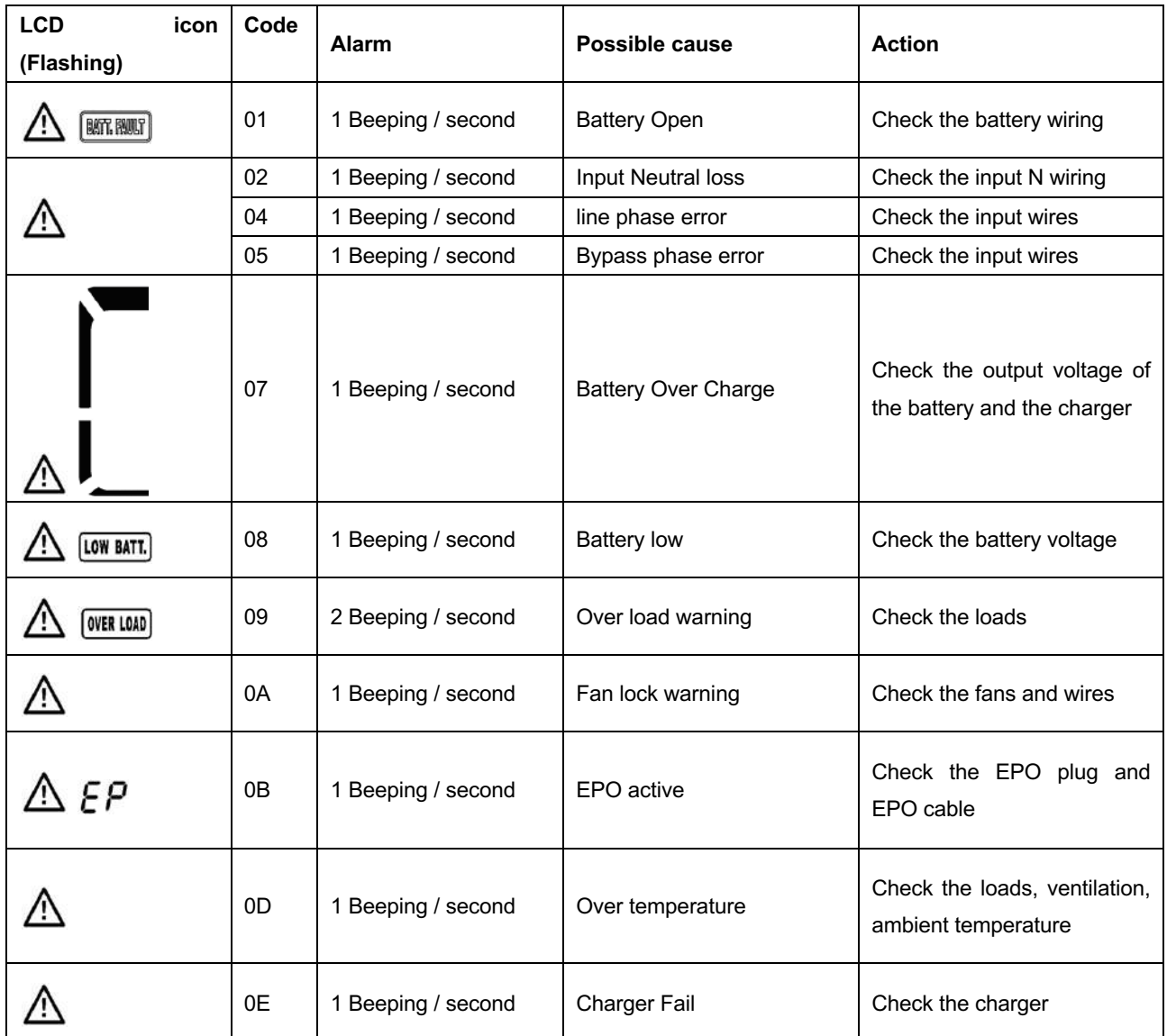

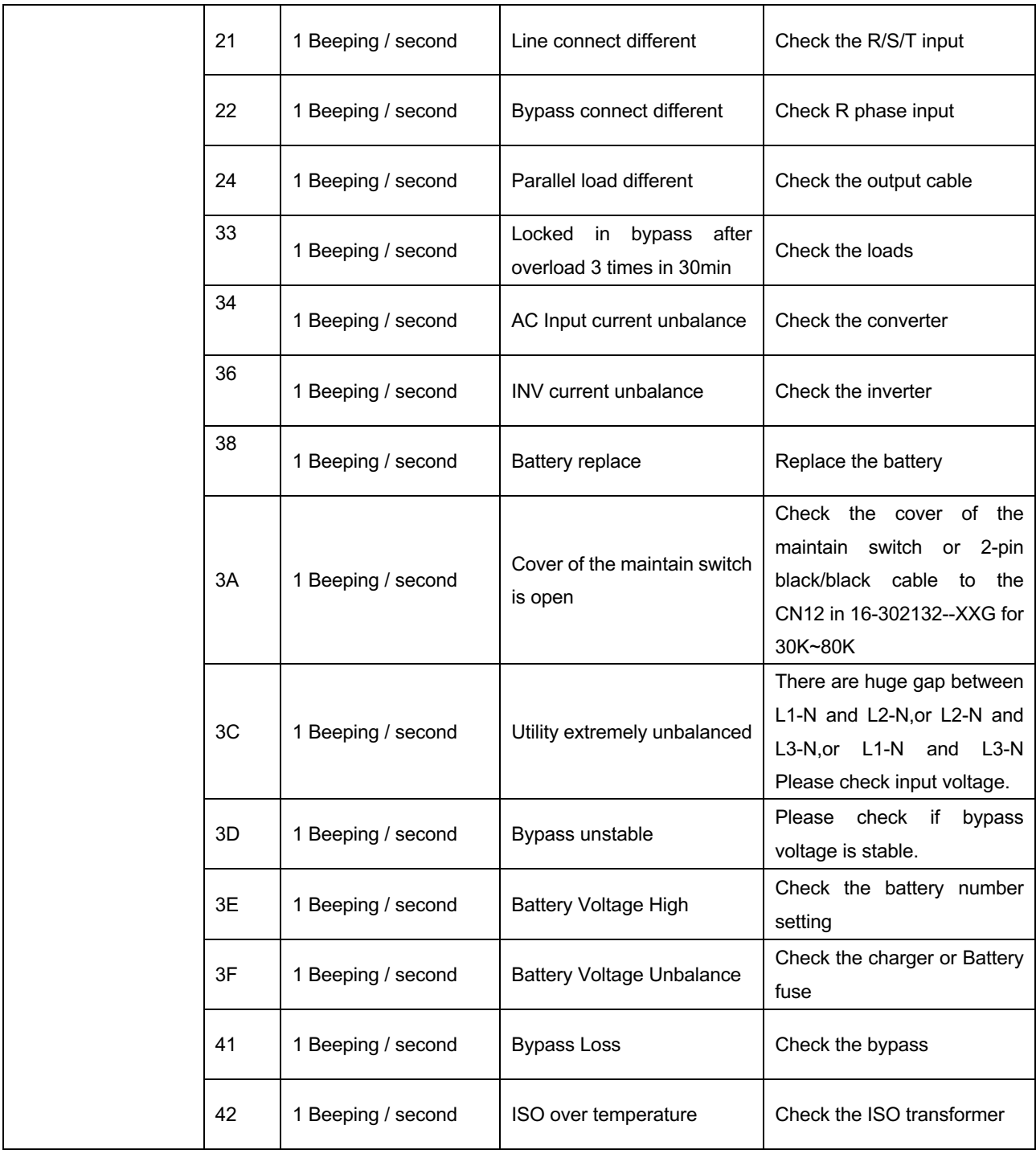

**Note:** When the UPS alarms, the UPS is still working on the original mode.

# **8.1.2 Trouble shooting for fault codes in LCD display**

When the UPS is fault, it will transfer to Fault mode.

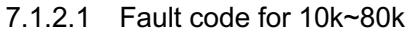

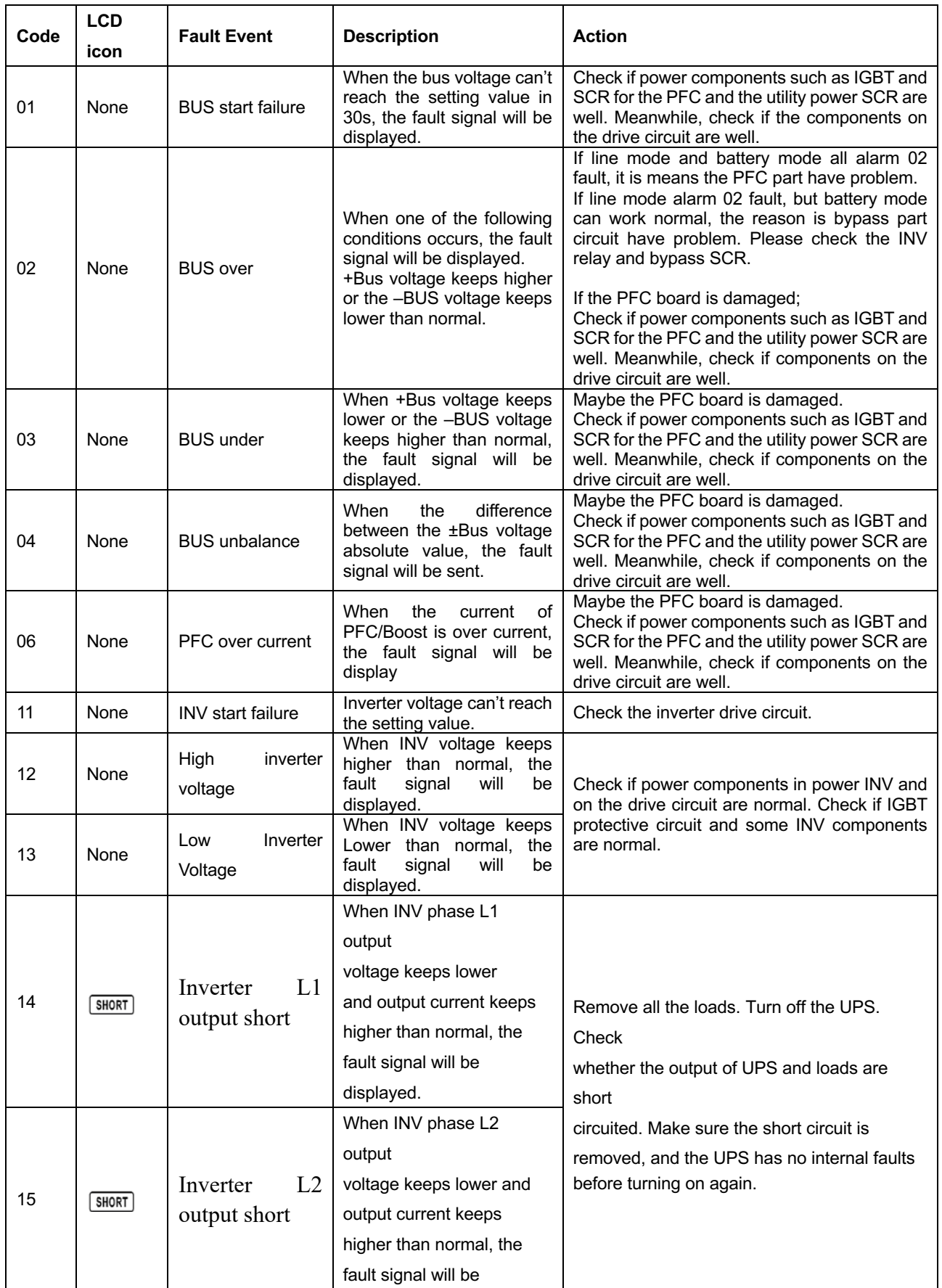

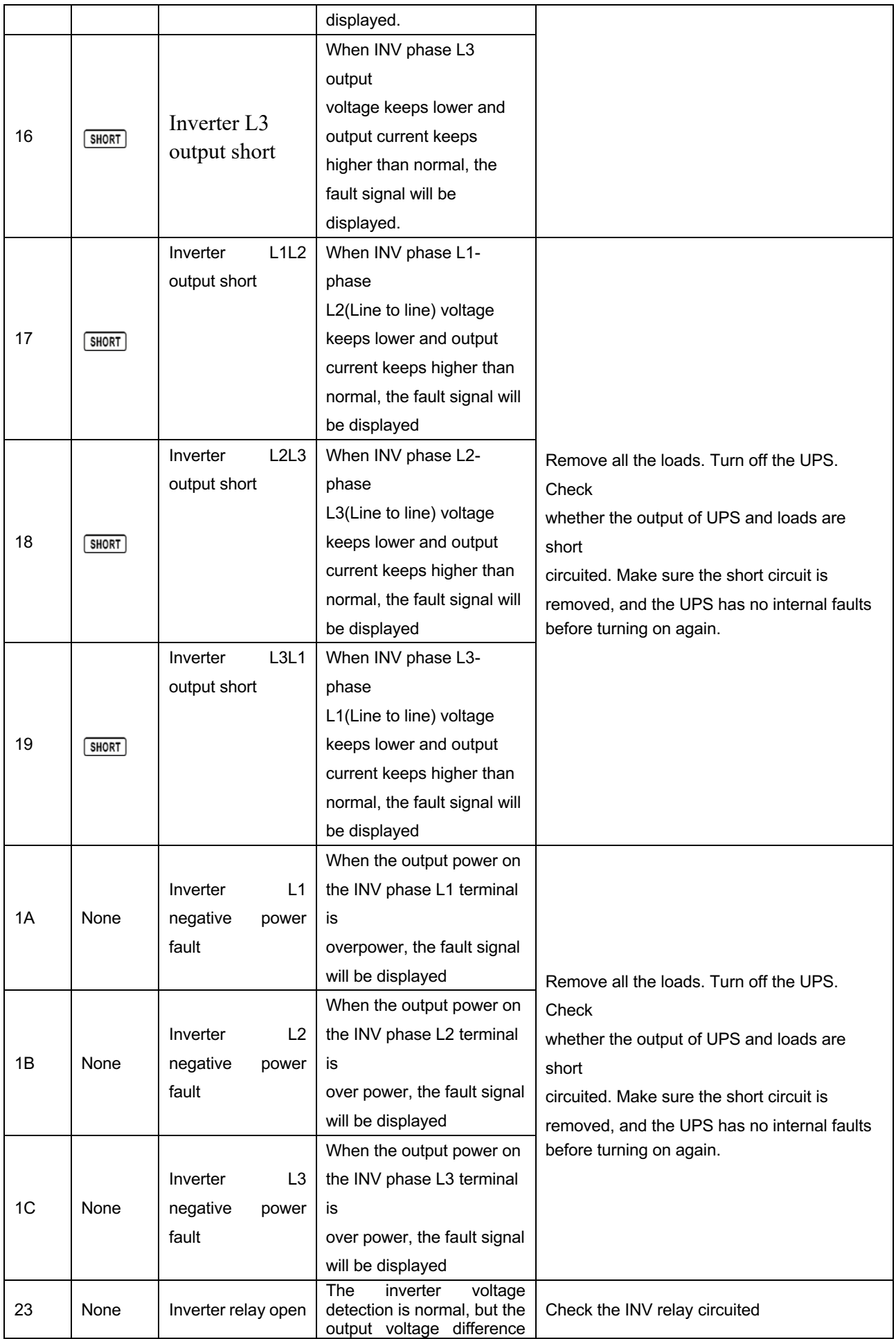

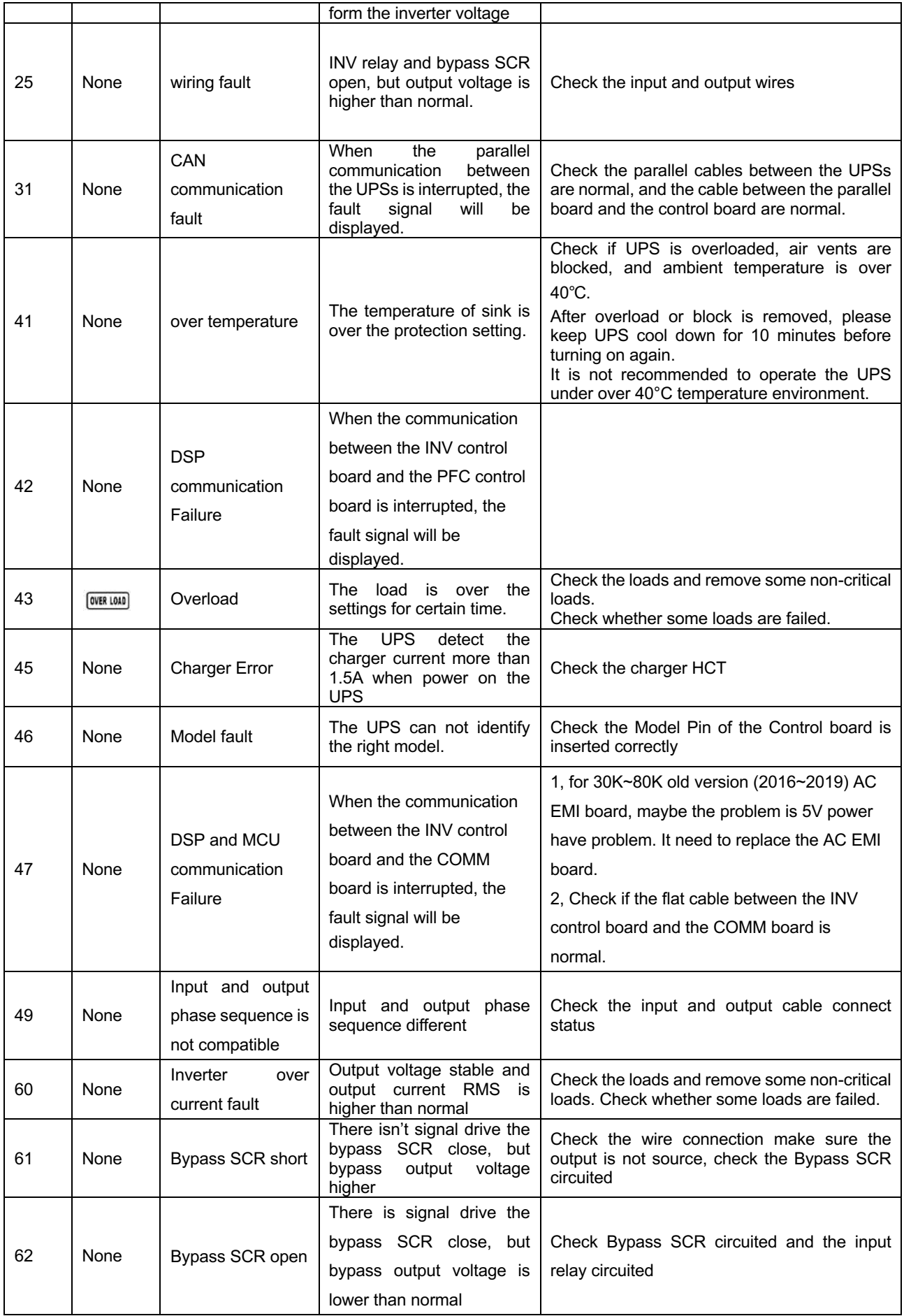

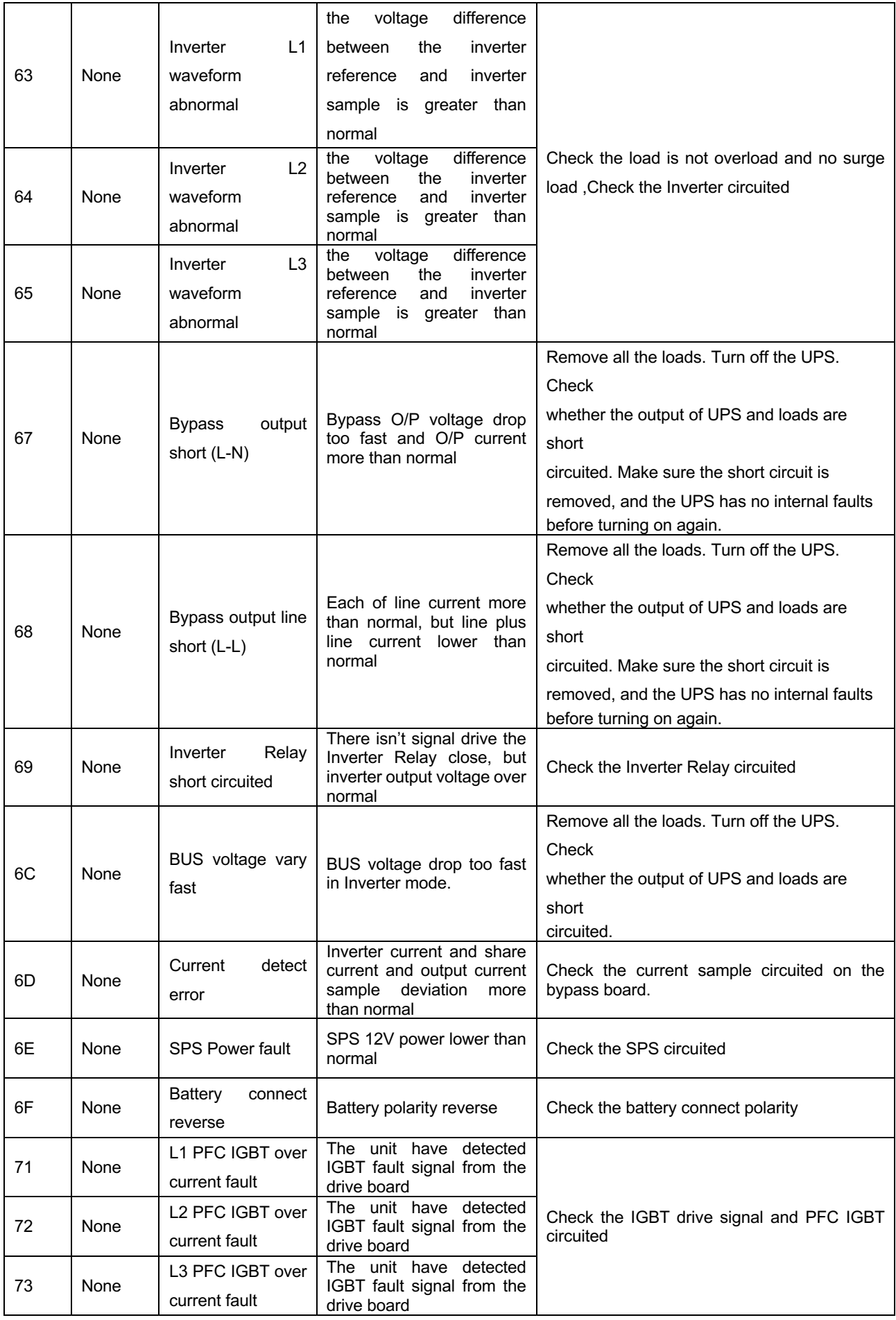

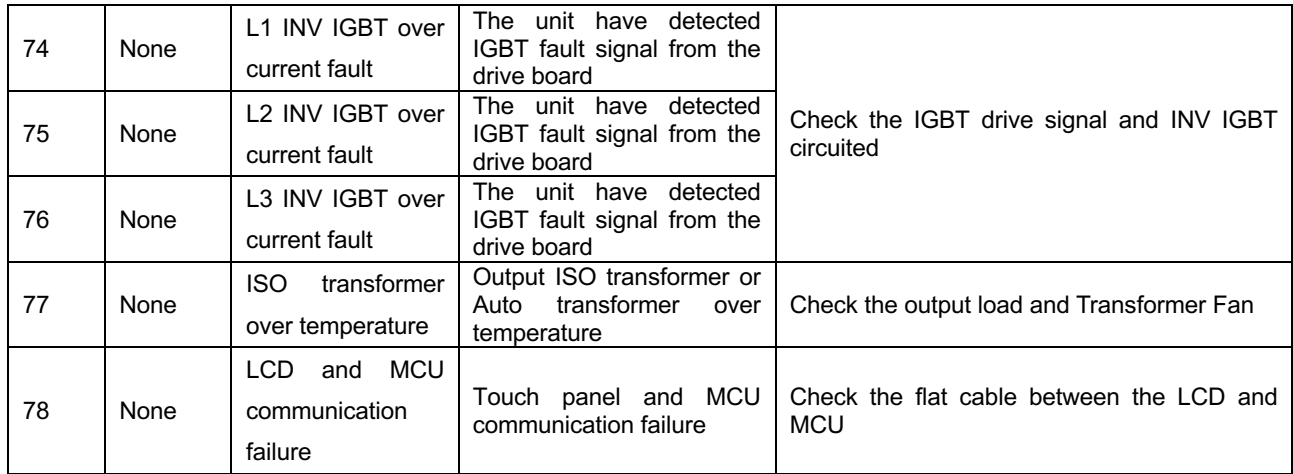

#### **8.1.3 Trouble shooting**

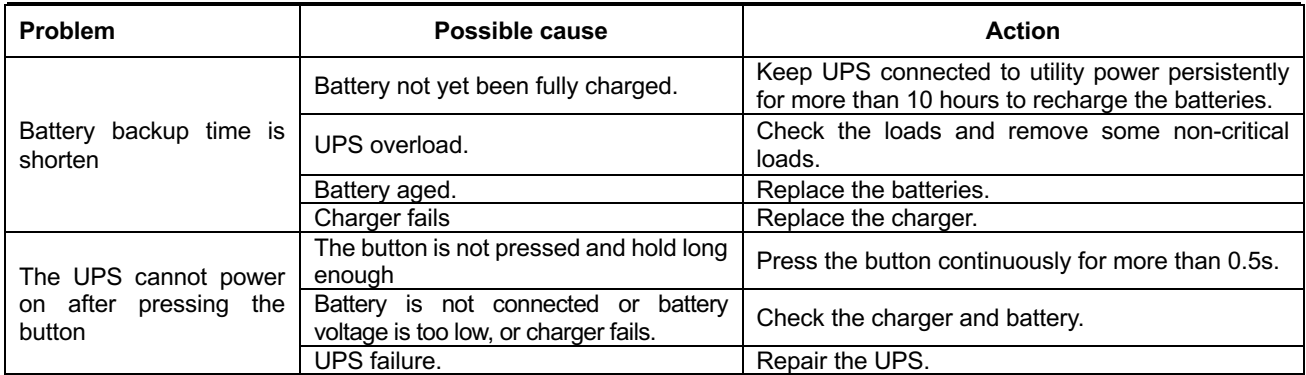

#### **8.2 Repair**

In this section, some debug skills are listed to help you finding the failed components and problems as soon as possible. Before proceeding the following steps, we strongly suggest to read previous section for trouble shooting first. Then check the components listed in section 7.2.4 to find out which block fails.

#### **8.2.1 Basic Instruments and tools**

- 1、One computer with RS232 port and one standard RS232 cable;
- 2、Wire cutters and clamps;
- 3、One electric soldering iron;
- 4、One multimeter;
- 5、One oscilloscope(voltage and current probe needed);
- 6、Diagonal pliers, snipe nose pliers, cross screwdrivers (150mm/75mm length), flat screwdrivers (75mm length) and PVC insulating tapes etc;
- 7、Make-self tools including Balance voltage test equipments, current limiting resistors, tubes and clamp terminals with different specifications;

#### **8.2.2 Configuration of the Model pin on the Control Board**

The Model Port (JS4, JS5, JS6) on the CNTL board (71-303067-XXG) and the JS should be configured as follows:

#### **Table 7.1 Model Pin Setting List**

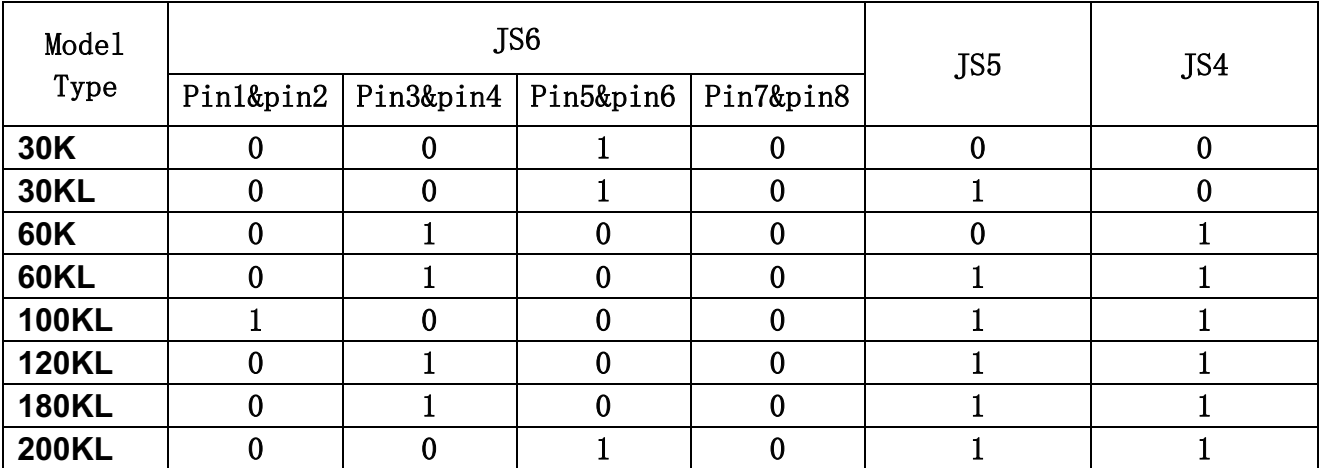

**Note:** "1" indicates that the jumper is connected;

"0"indicates that nothing is connected,

For long run model, The 30KL's charge board on the INV board (71-304125-XXG)。The 30KL's

default charging current is 4A for battery configuration.

For standard mode, The 30K's charge board on the INV board (71-304125-XXG)。The 30K's

default charging current is 2A for battery configuration.

For long run model, charger's part number is 71-303981-03G-XXG ("xx" means the version of charger) normally, the 60KL's default charging current is 8A for battery configuration, and the 100KL/120KL's default charging current is 16A for battery configuration,and the 180KL/200KL's default charging current is 24A for battery configuration.

#### **8.2.3 Regulation of the system**

#### **Parameter Setting Method:**

1. Connect the RS232 port of the UPS to the RS232 port of the computer with RS232 cable. Choose the "Start>>Program>>Accessory>>Communication>>Hyper terminal" and start Hyper terminal application. Set the COM port for "COM1" and the other setting as Figure 7.1.

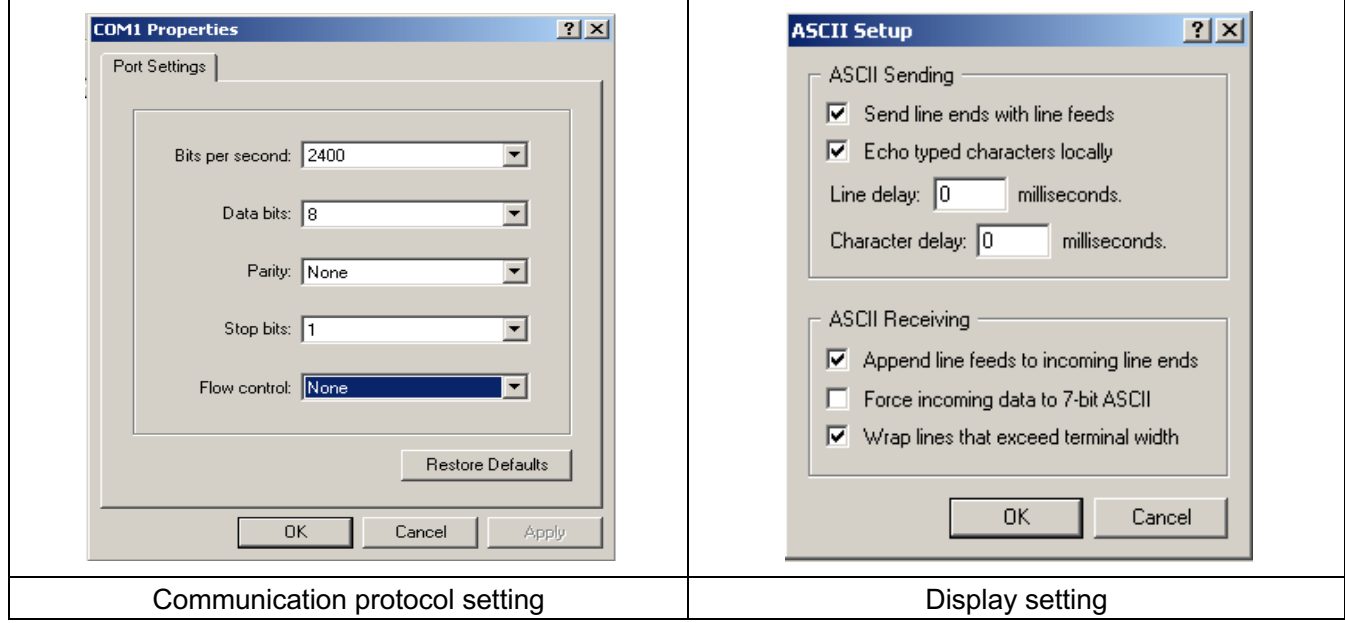

**Figure 7.1 Hyper terminal setting**

- 2. After completing the setting, you can type the command in the command area.
- 3. +BUS voltage regulation: Type "BUSP+/- XX" command (XX is two digits from 00 to 99). Then press the "ENTER" key, and +BUS voltage will rise (drop) about 0.1V.
- 4. -BUS voltage regulation: Type "BUSN+/- XX" command (XX is two digits from 00 to 99). Then press the "ENTER" key, and -BUS voltage will rise (drop) about 0.1V.
- 5. INV output voltage regulation: Type "V+/- XX" command (X is two digit from 00 to 99) Then press the "ENTER" key, and output voltage will rise (drop) about 0.2V.
- 6. INV output voltage setting: Type "VXXX" command (XXX is 208/220/230/240). Then press the "ENTER" key, and INV output voltage will be set to 208V/220V/230V/240V.

#### **Regulation Process for Single UPS**

- 1. BUS voltage regulation: When the UPS run into AC mode, measure ±BUS voltage with the multimeter and then regulate ±BUS voltages to 370±0.1V by using BUS regulation command. (BUS voltage can be regulated about 0.1V every point by using BUS regulation command).
- 2. INV output voltage regulation: When the UPS run into the Inverter mode, measure the output voltage with the multimeter, and regulate the output voltage to 230±0.2V by using output voltage regulation command. (INV output voltage can be regulated about 0.2V every point by using output voltage regulation command).

#### **Notes:**

- 1. Make sure the ground of the UPS connects to earth safely during parameter regulation.
- 2. New assembly UPS must be regulated.
- 3. UPS which have been replaced CNTL/PFC/INV must be regulated again.
- 4. All the commands use capital letters.
- 5. All the above parameter regulation cannot be accumulated.
- 6. All the regulation will be saved in the flash memory of the CNTL when UPS shutdown with battery connected.

#### **8.2.4 Quick Start**

Before any detail check for UPS, please check the components listed in the following table. This action could help you find problem quickly and make debug procedures go smoothly.

**Note:** Make sure that the capacitor voltage is lower than the safety voltage before disassembling any parts to do checking procedure.

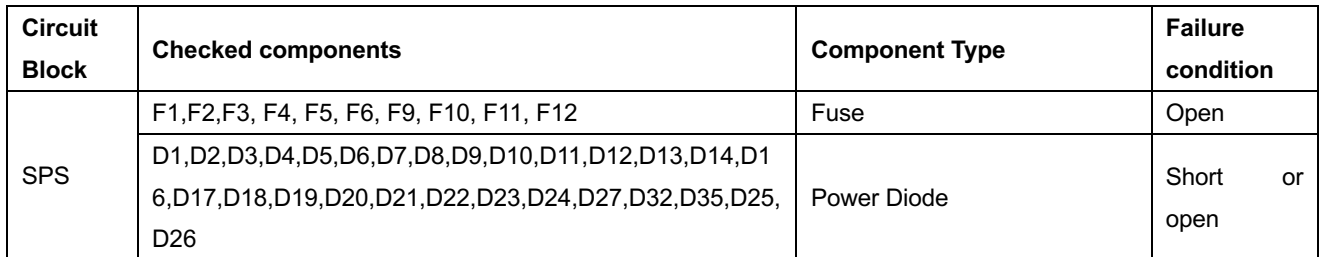

#### **30K SPS Section**

#### **30K PFC Section**

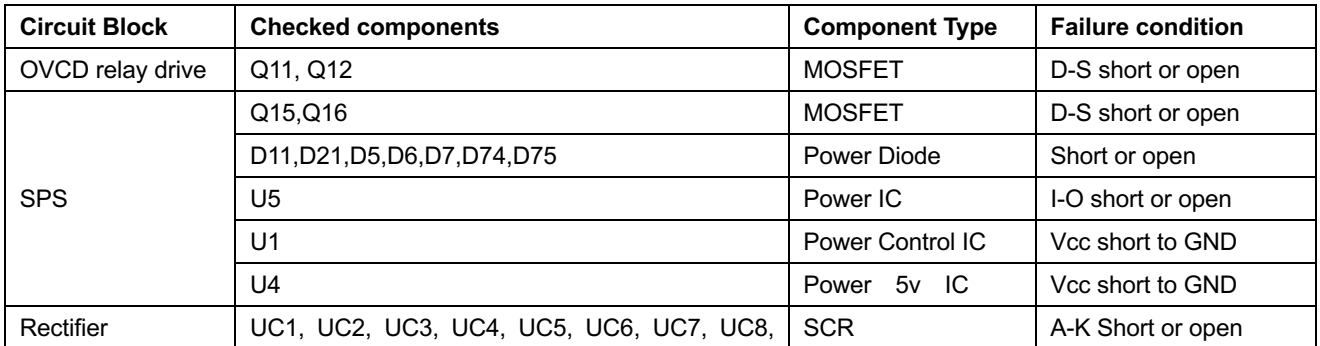

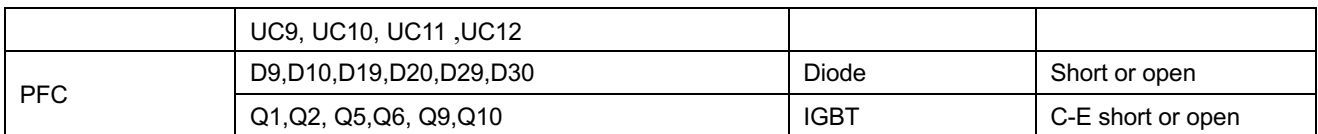

#### **30K INV Section**

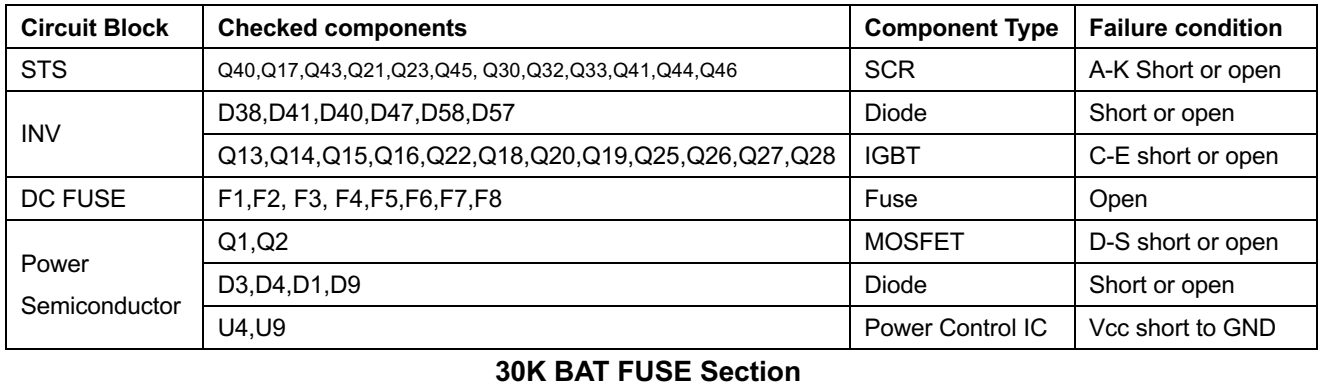

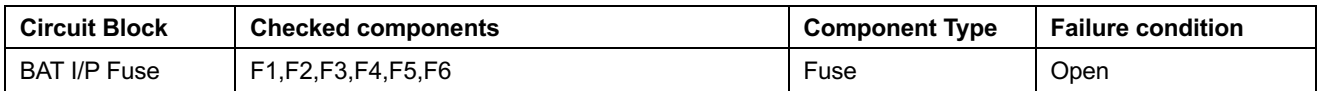

#### **8.2.4.1 30K Major parameters of Rectifier and PFC and SPS section。**

The most likely problems occur on the Rectifier and PFC section including: open fuse, broken IGBT, broken Diode, broken SCR, and broken IGBT/SCR driver resistor. When checking PFC section, directly check the IGBT with Resistance probe or the Diode Voltage Droop probe with multimeter. 30K PFC Section

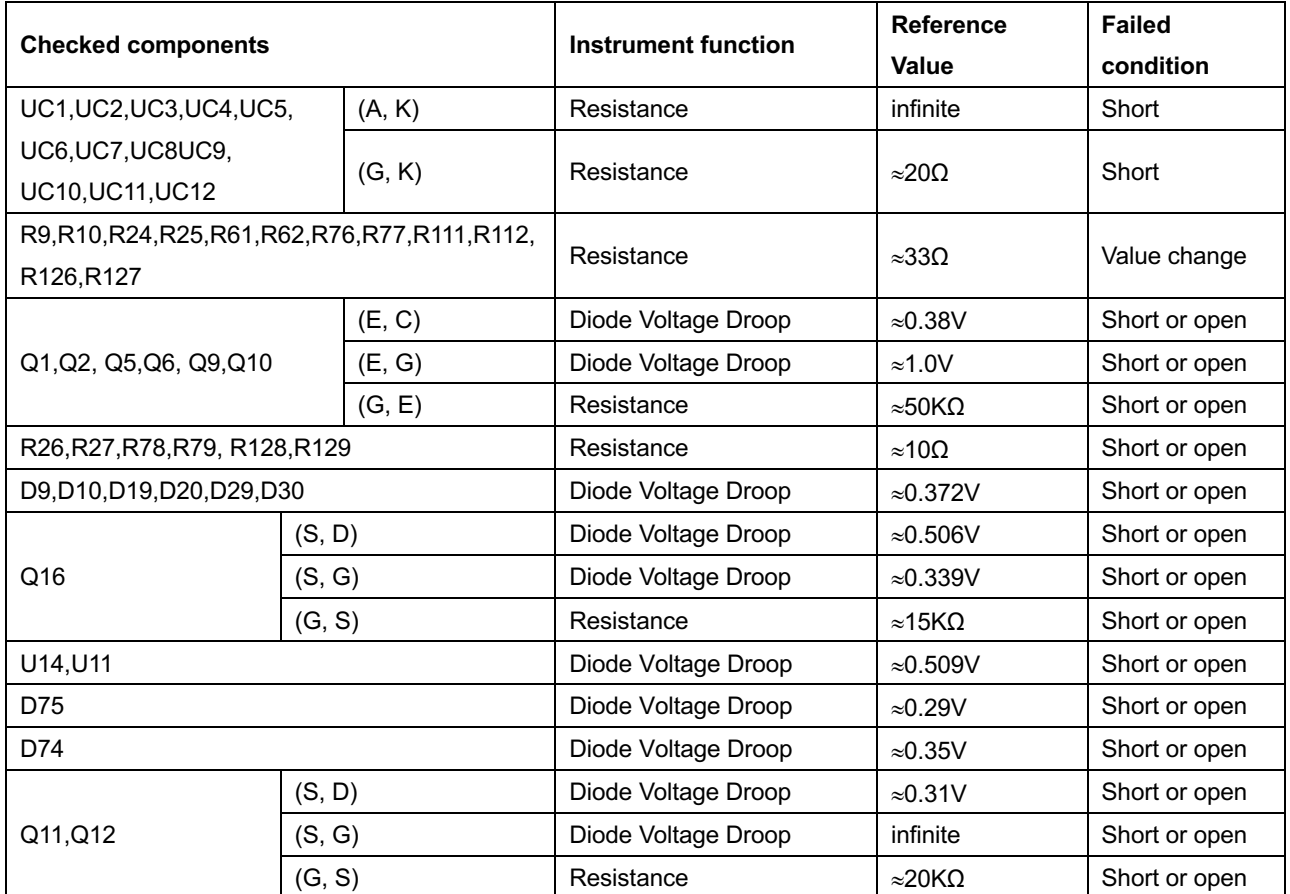

32

## **8.2.4.2 30K Major parameters of Bypass and INV and 12A Charger section。**

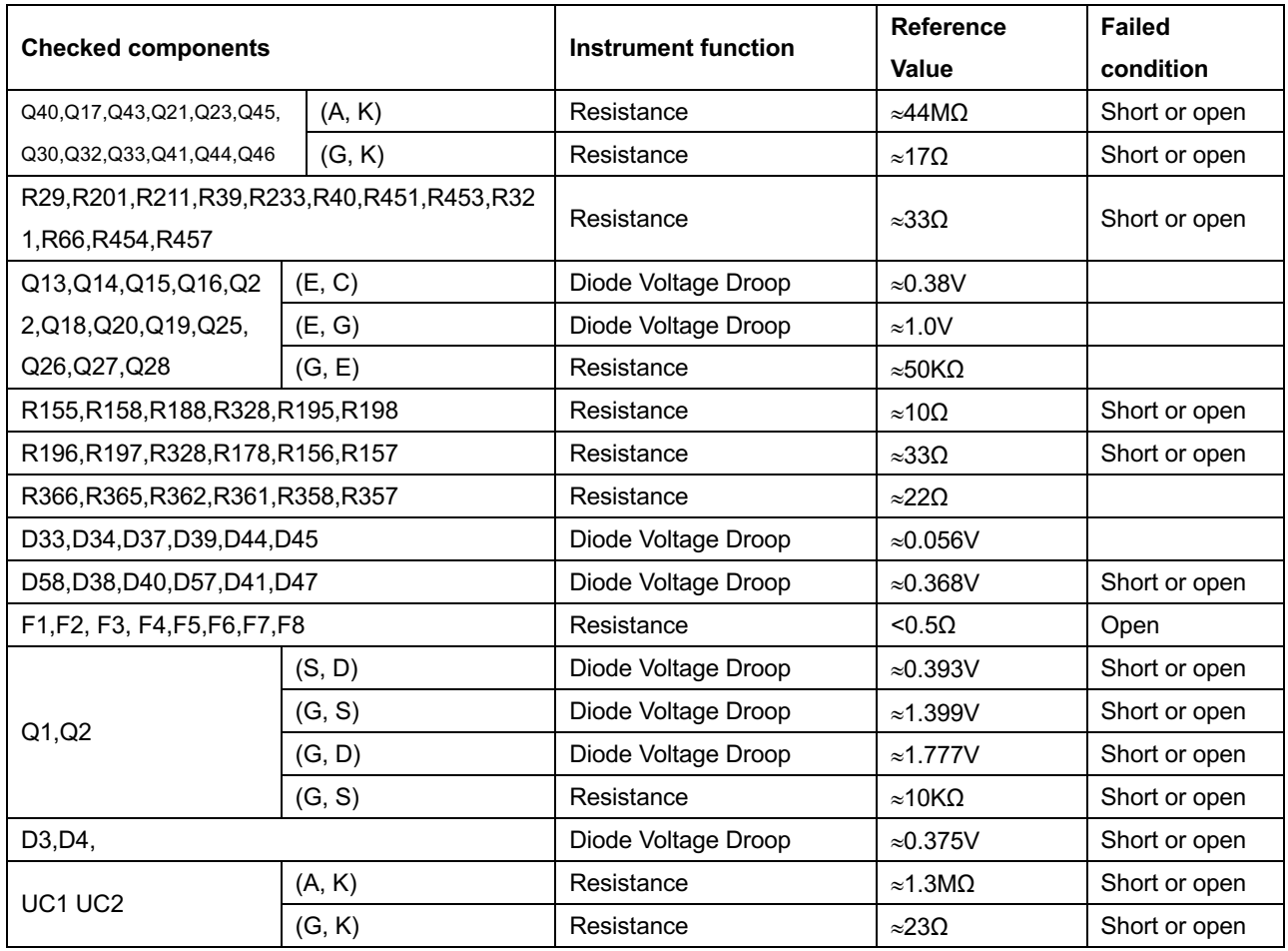

# **8.2.4.3 30K Major parameters of SPS section。**

#### 30K SPS Section

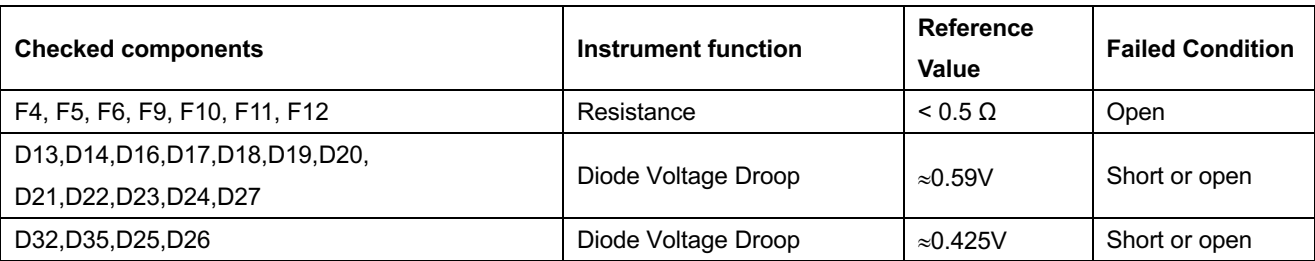

#### **60-200K AC EMI Section**

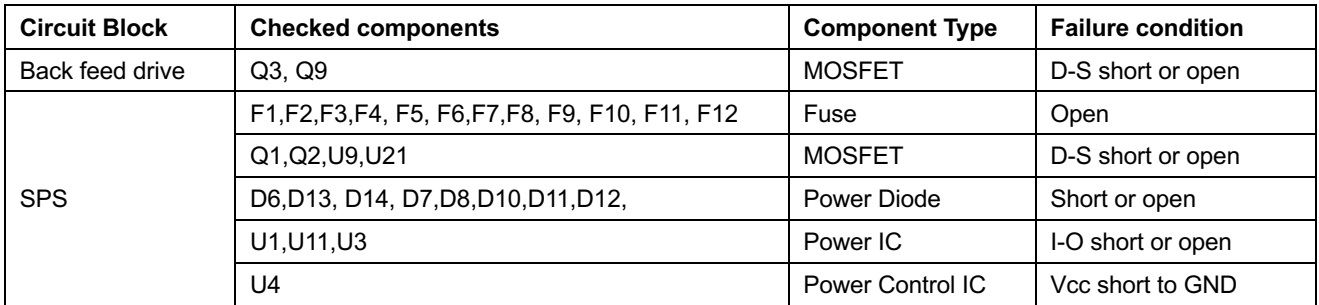

#### **60-200K INPUT LINE FUSE Section**

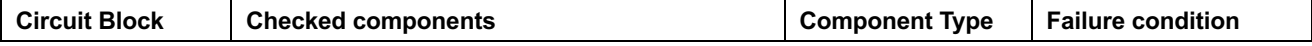

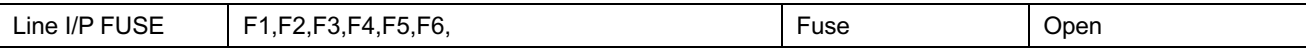

#### **60-200K BAT FUSE Section**

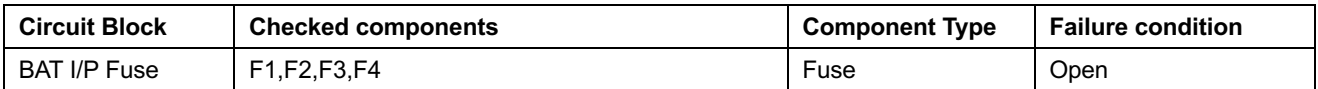

#### **18A Charger Section**

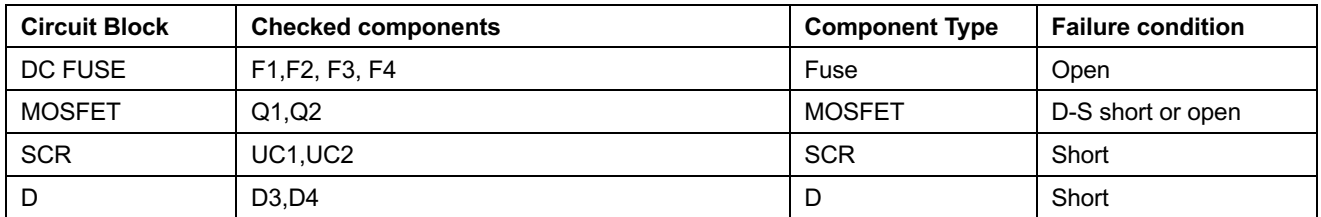

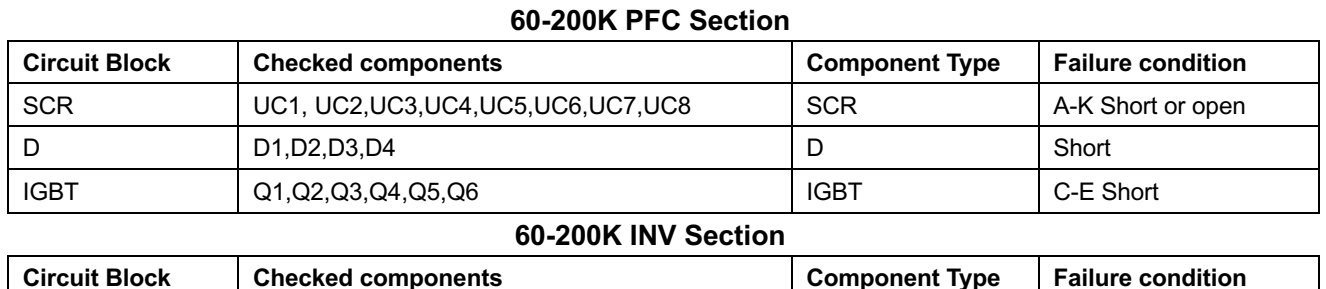

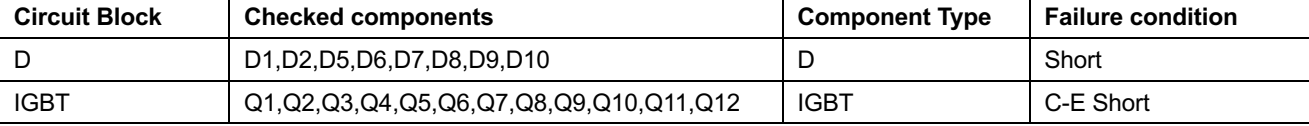

#### **60-200K BYPASS Section**

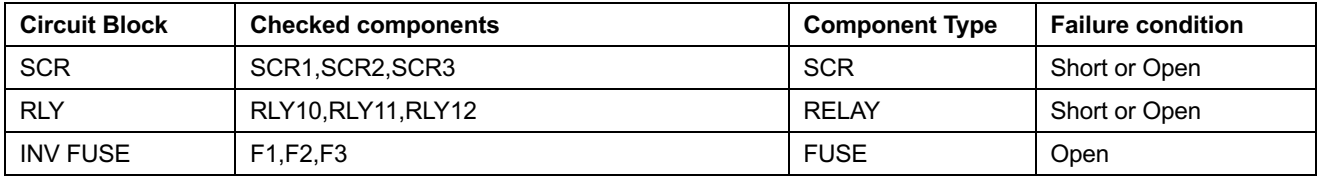

**Note:** If the fuse is in "open" status, don't replace the fuse only. In most of cases, open fuse is caused by other failed components. Therefore, before restarting the UPS, you must find all failed components and replace them.

#### **8.2.4.4 30-200K Major parameters of Rectifier and PFC and SPS section。**

The most likely problems occur on the Rectifier and PFC section including: open fuse, broken IGBT, broken Diode, broken SCR, and broken IGBT/SCR driver resistor. When checking PFC section, directly check the IGBT with Resistance probe or the Diode Voltage Droop probe with multimeter.

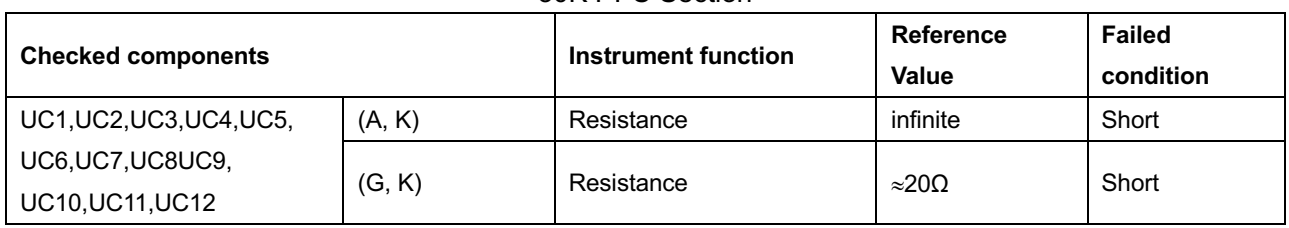

30K PFC Section

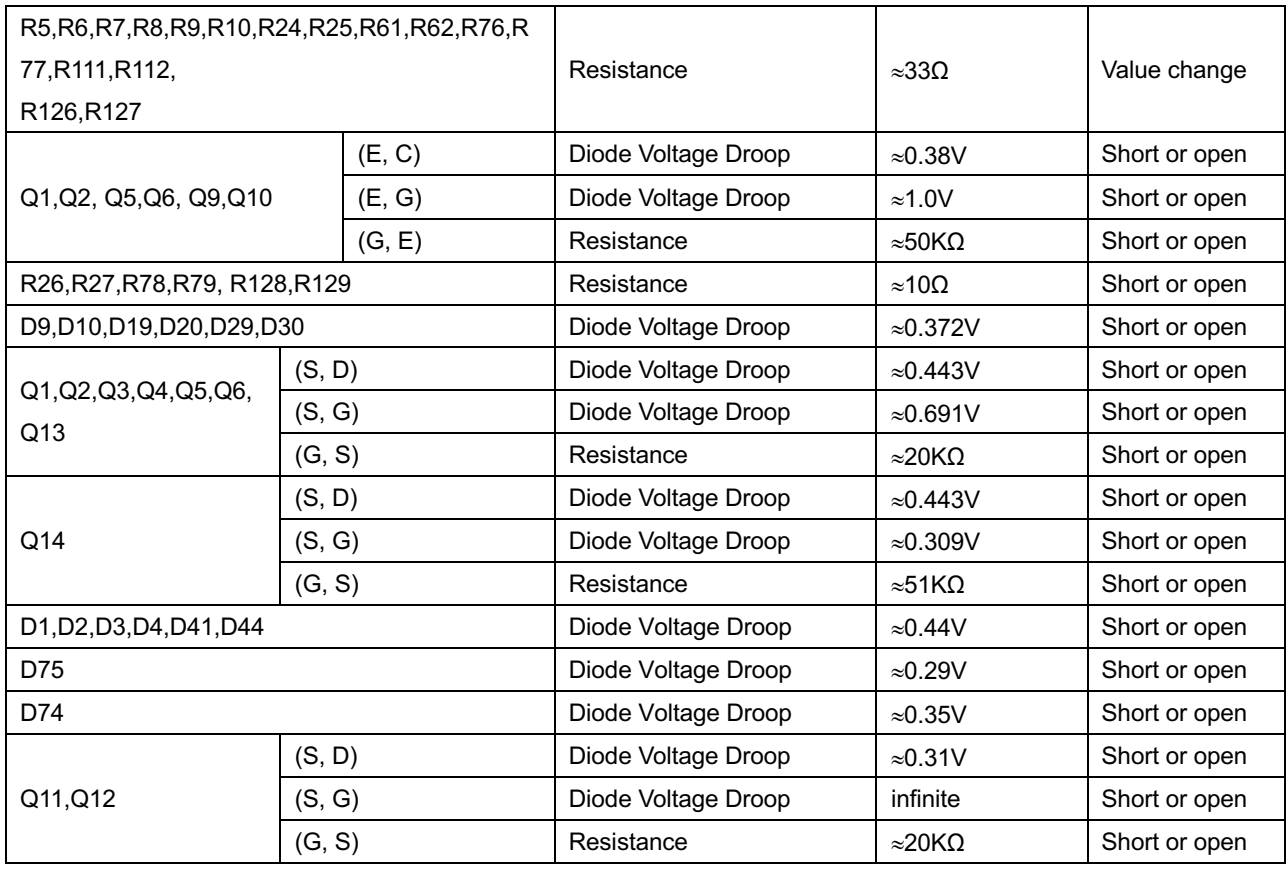

#### 60-200K PFC Section

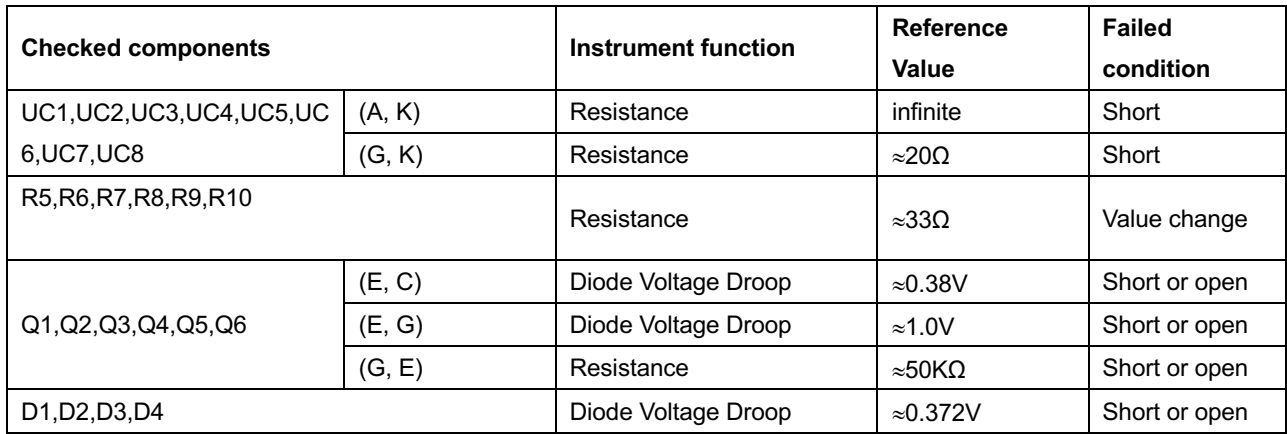

# **8.2.4.5 30-200K Major parameters of Bypass and INV and Charger section。**

# 30K Bypass and INV and Charger section

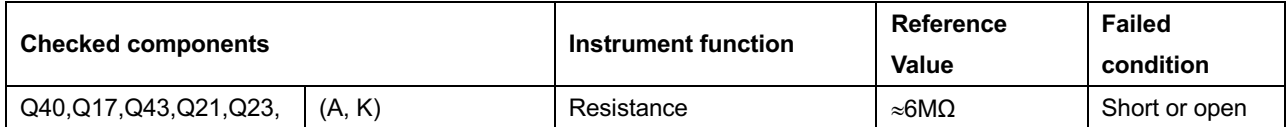

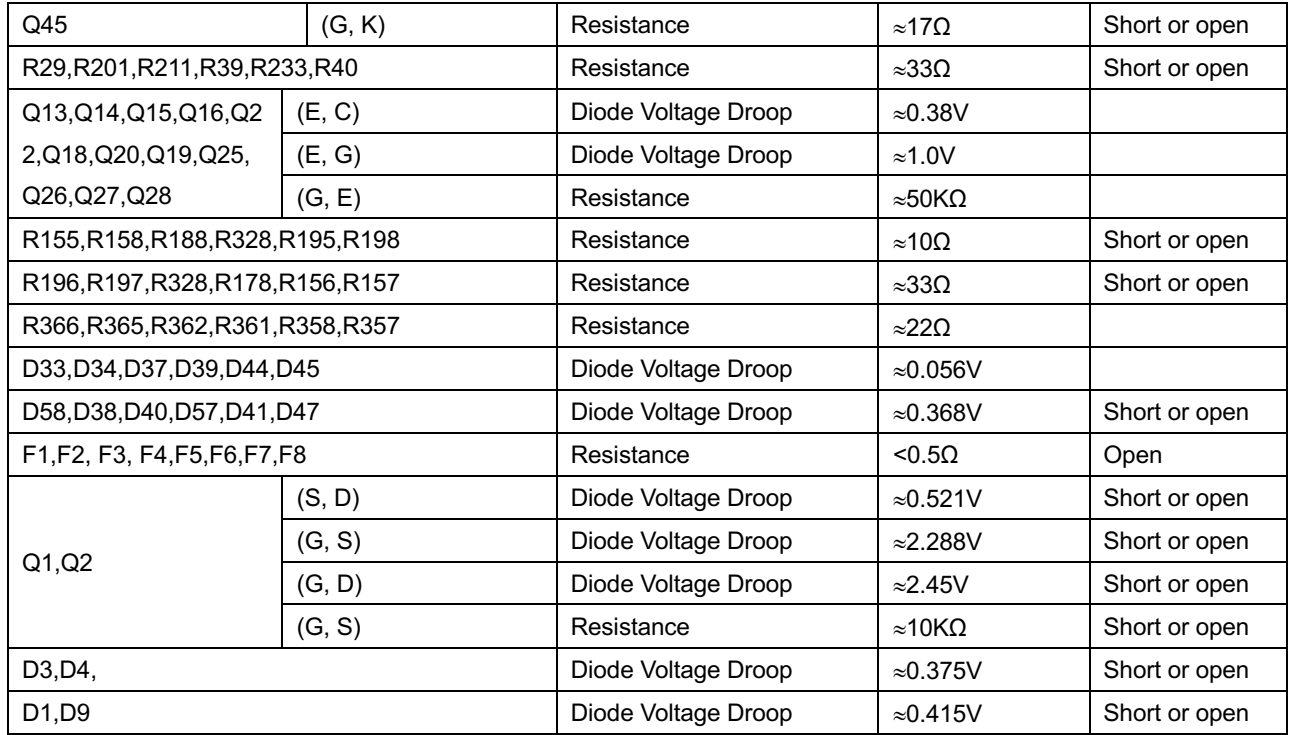

#### 60-200K INV Section

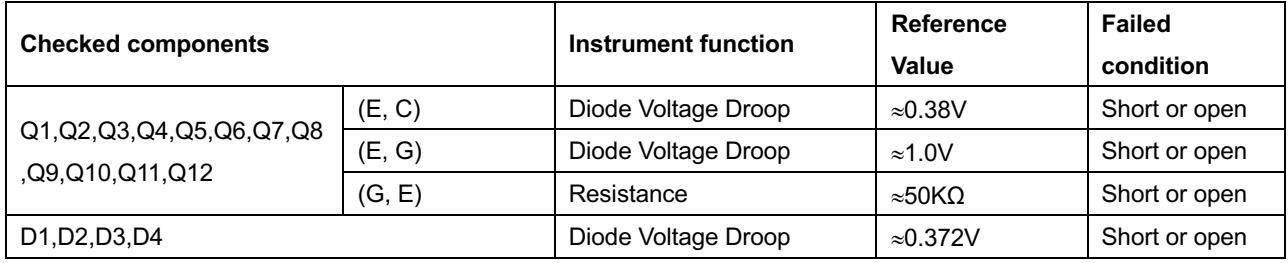

#### 60-200K BYPASS Section

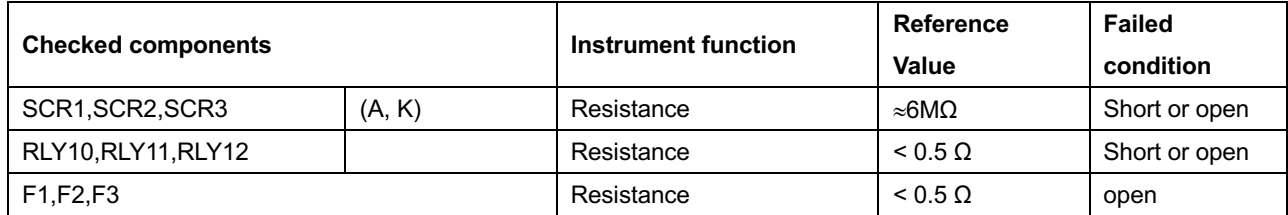

#### 60-200K CHARGER Section

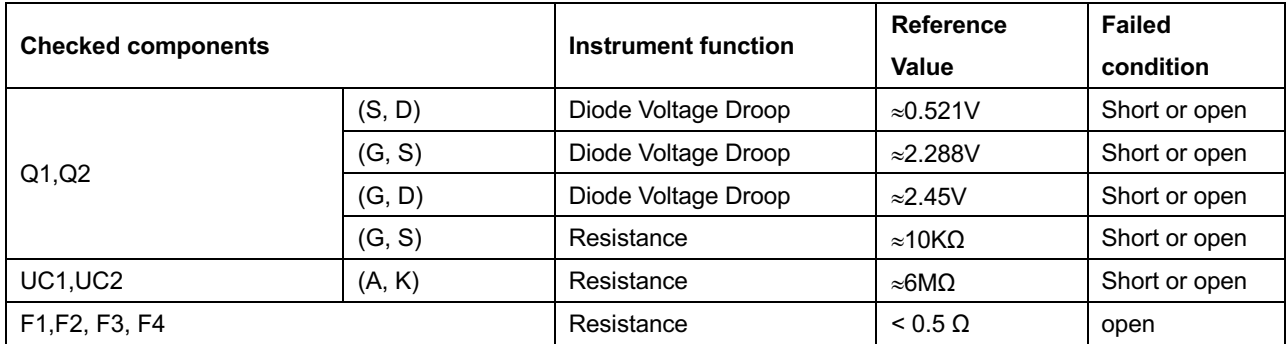

#### **8.2.4.6 30-200K Major parameters of SPS section。**

| <b>Checked components</b>                         | Instrument function | <b>Reference</b> | Failed           |
|---------------------------------------------------|---------------------|------------------|------------------|
|                                                   |                     | Value            | <b>Condition</b> |
| F1, F2, F3, F4, F5, F6, F9, F10, F11, F12         | Resistance          | $< 0.5 \Omega$   | Open             |
| D6,D13,D14,D7,D8,D10,D11,D12,D16,D17,D18,D19,D20, | Diode Voltage Droop | $\approx 0.59V$  | Short or open    |
| D21, D22, D23, D24, D27                           |                     |                  |                  |
| D32,D35,D25,D26                                   | Diode Voltage Droop | $\approx 0.425V$ | Short or open    |

30-200K SPS Section

# *8.2.5 Output DC offset value test method*

RC filter for test inverter offset (DC balance), check -50mV <a>
volut<br/>put DC value < +50mV

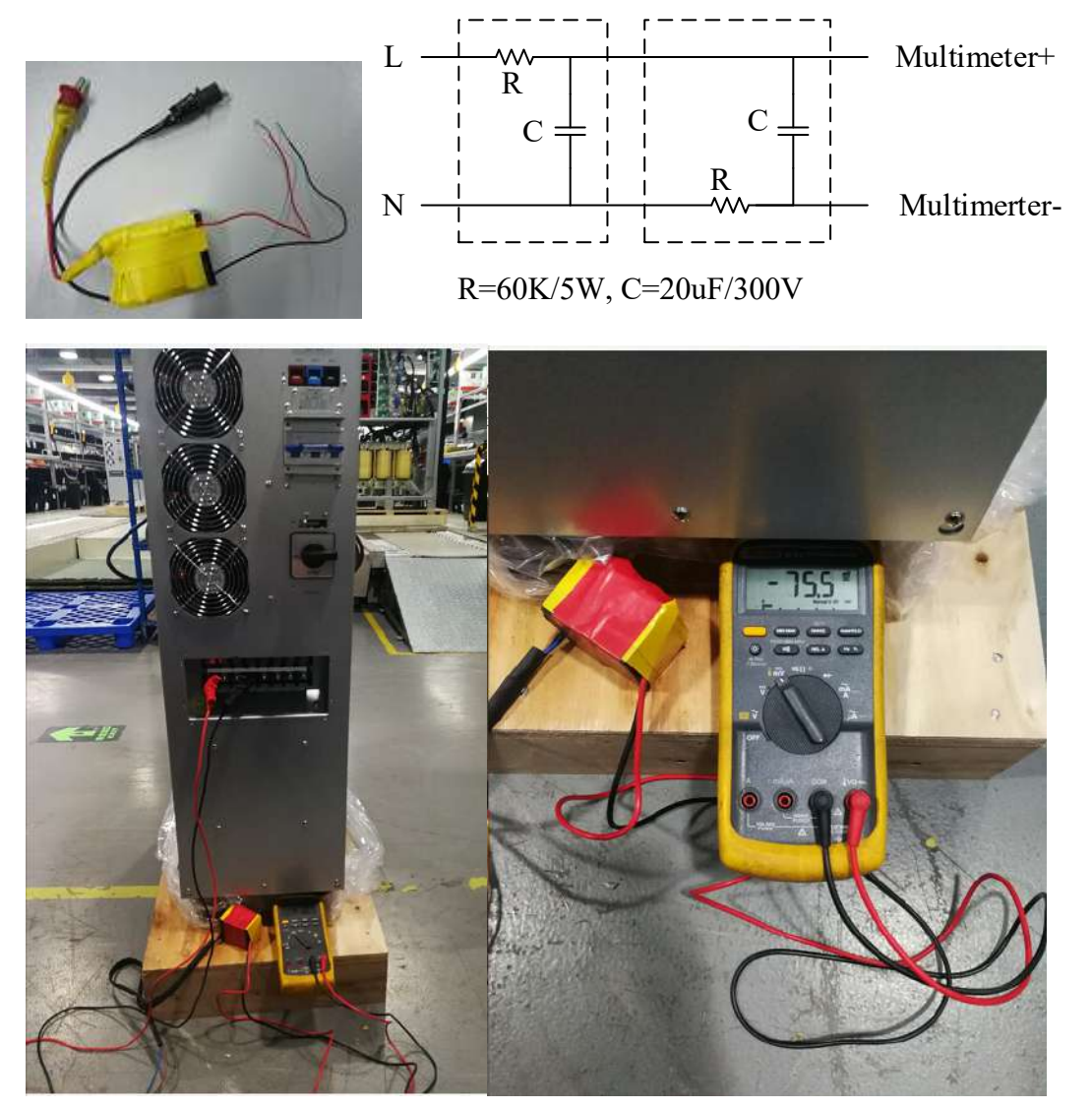

# 9 **How To Transfer the UPS from Online mode to Maintain Bypass mode**

**9.1 HV30KL/LV15KL mode transfer to Maintain Bypass mode**

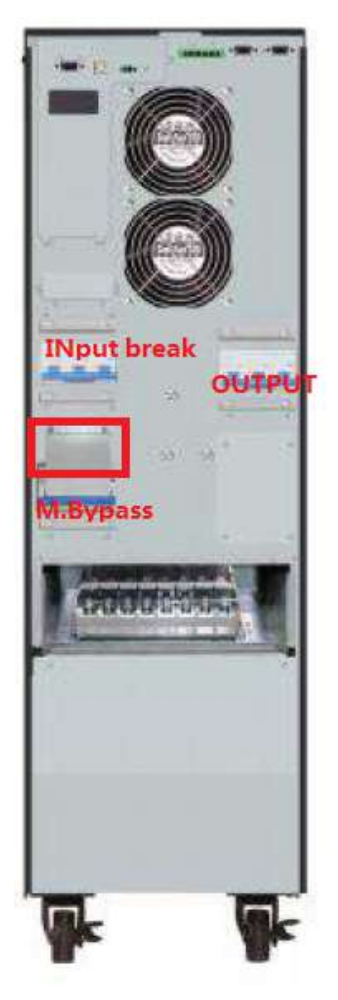

HV30KL/LV15KL Single Input Mode

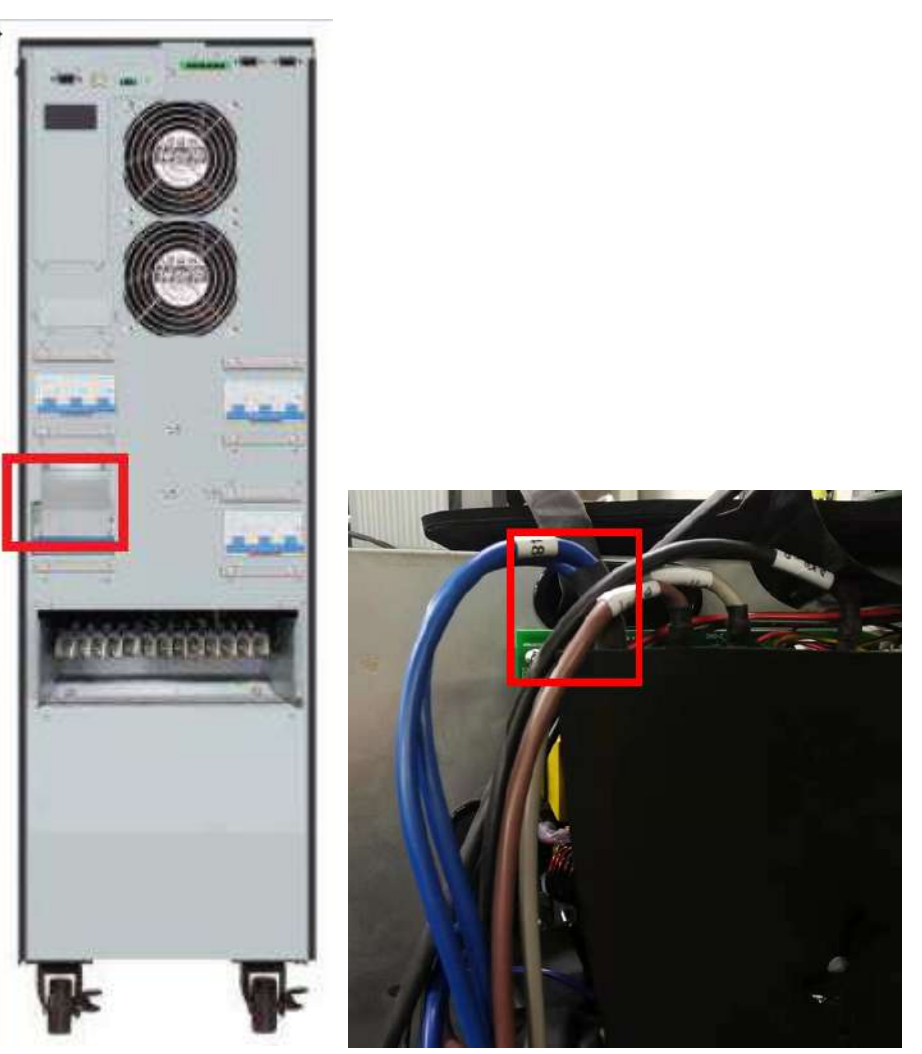

HV30KL/LV15KL Dual Input Mode Input Neutral on the SPS board Below is the step transfer to Maintain bypass mode:

1, if the UPS work in online mode, please turn off the UPS to bypass mode.

2, Removing the cover of the Maintain bypass, then the UPS will force transfer to bypass mode and the warning 3A will alarm.

3, Close the Maintain bypass switch.

4, Turn off the Input Breaker and output breaker. If your UPS is Dual Input mode, please also turn off the bypass breaker.

5, Disconnect the Input Neutral which locked on the SPS board.

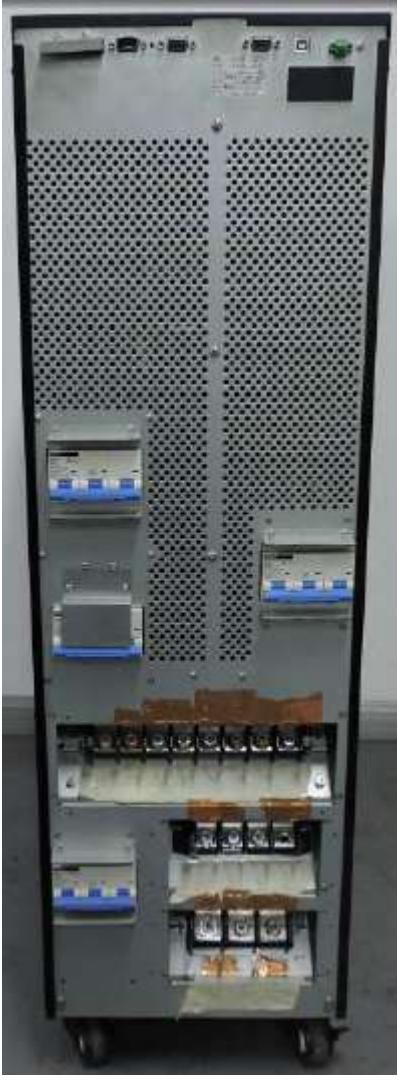

HV60KL/LV30KL Dual Input Mode

Below is the step transfer to Maintain bypass mode:

1, if the UPS work in online mode, please turn off the UPS to bypass mode.

2, Removing the cover of the Maintain bypass, then the UPS will force transfer to bypass mode and the warning 3A will alarm.

3, Close the Maintain bypass switch.

4, Turn off the Input Breaker and output breaker. If your UPS is Dual Input mode, please also turn off the bypass breaker.

5, Disconnect the Input Neutral which locked on the SPS board.

## **9.3 HV120KL~200KLmode transfer to Maintain Bypass mode**

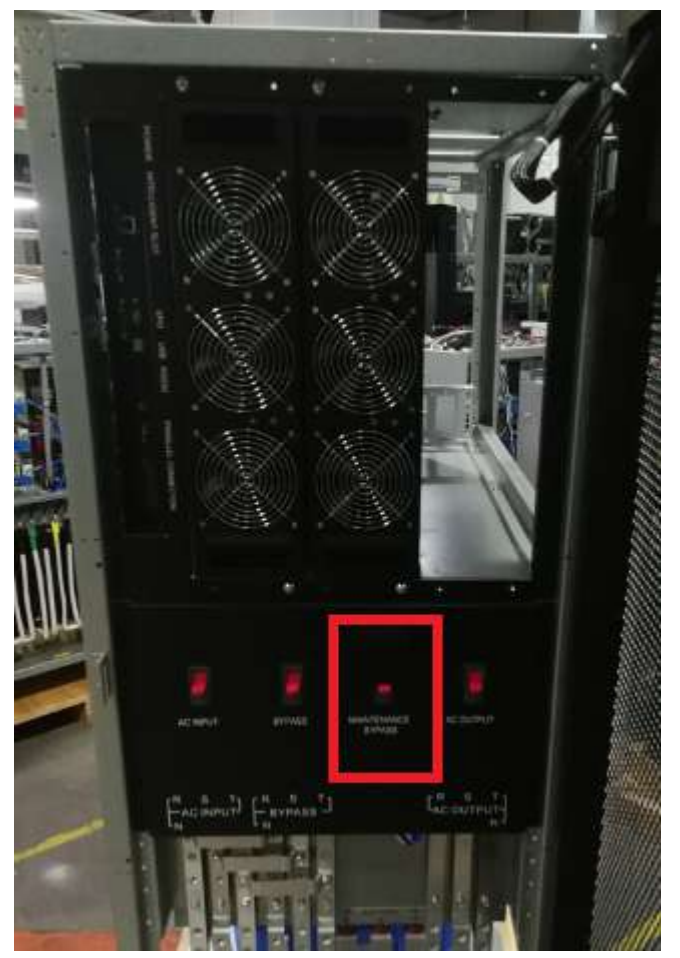

Below is the step transfer to Maintain bypass mode:

1, if the UPS work in online mode, please turn off the UPS to bypass mode.

2, Removing the cover of the Maintain bypass, then the UPS will force transfer to bypass mode and the warning 3A will alarm.

3, Close the Maintain bypass switch.

4, Turn off the Input Breaker and output breaker. If your UPS is Dual Input mode, please also turn off the bypass breaker.

# 10 **How to set the parameter**

#### **10.1 How to set the charger current**

#### **10.1.1 PF0.9 unit with standard LCD set charger current**

Power on the unit with battery, but don't start up the unit. Then send the command.

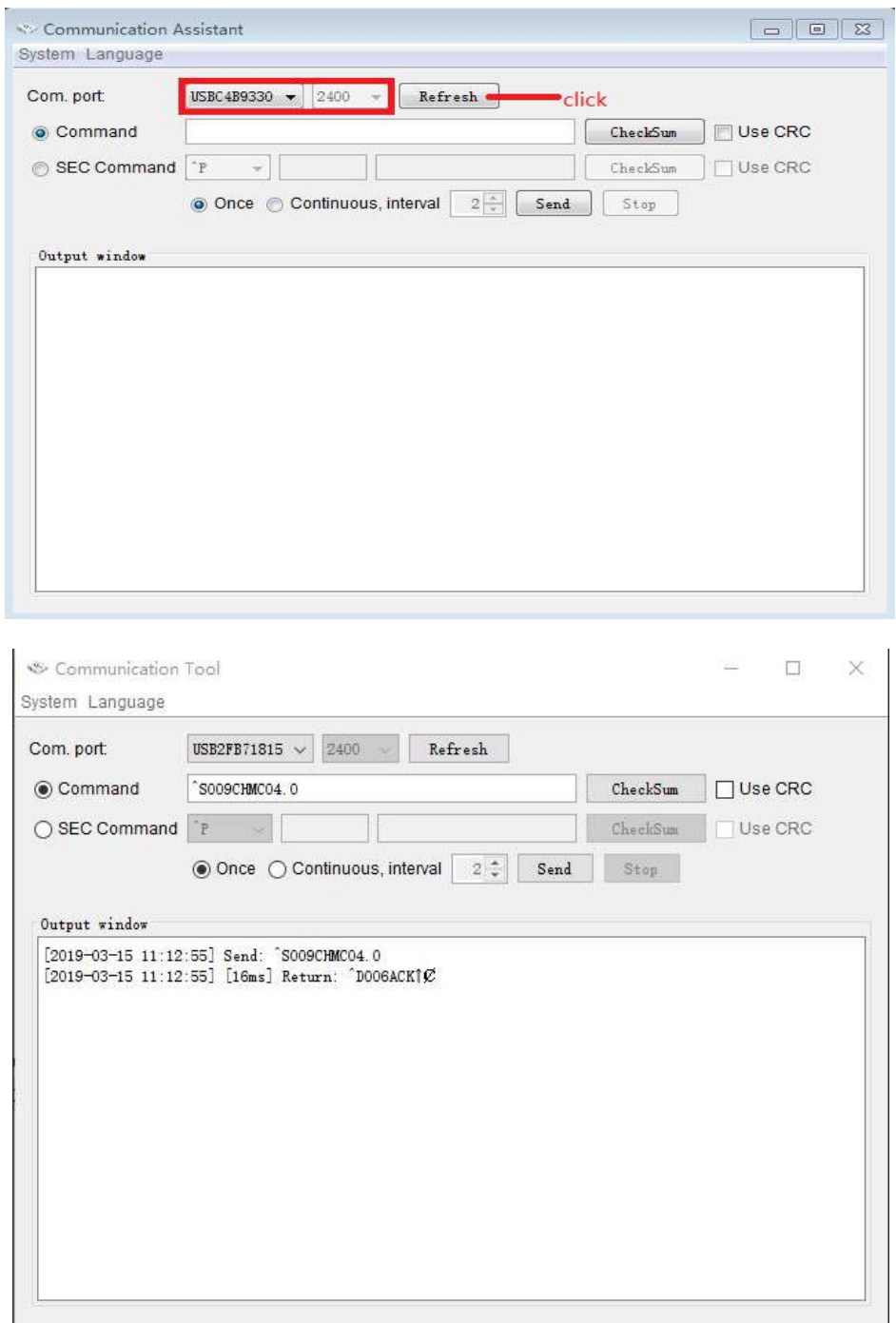

Noted1: Enter the "^S009CHMC04.0" command and click "Send". UPS will return "<sup>^</sup>D006ACK" when it accept. (The parameter settings will be saved only when UPS shuts down normally with battery connection.)

**Noted2:** The range of charger current is from 1A to 4A for one charger board.(The

## command is  $^{\wedge}$ S009CHMC01.0 to  $^{\wedge}$ S009CHMC4.0)

#### **10.1.2 PF1.0 unit with standard LCD set charger current**

Power on the unit with battery, but don't start up the unit. Then send the command.

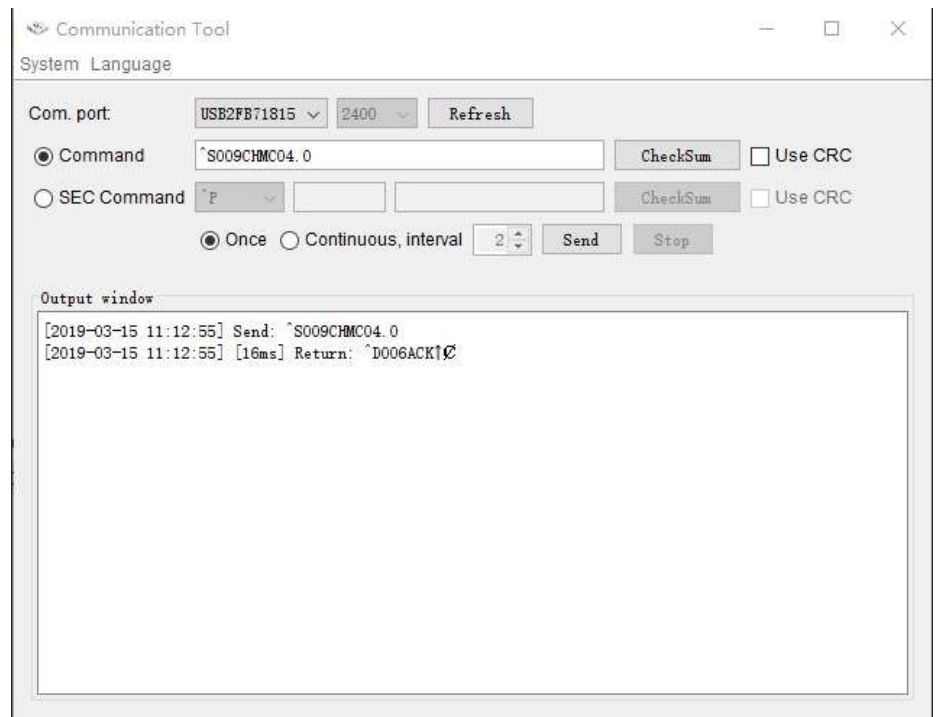

Noted1: Enter the "\S009CHMC04.0" command and click "Send". UPS will return " $D006ACK$ " when it accept. (The parameter settings will be saved only when UPS shuts down normally with battery connection.)

**Noted2:** The range of charger current is from 1A to 12A for one charger board.(The command is  $^{\wedge}$ S009CHMC01.0 to  $^{\wedge}$ S009CHMC12.0)

**Noted3**: the newest 40K and 80K unit each charger board is 16A, so for 40K can set to maximum 16A charger current and 80K can set to maximum 32A charger current.

#### **10.1.3 PF1.0 unit with touch panel set charger current**

Power on the unit with battery, but don't start up the unit. Then send the command.

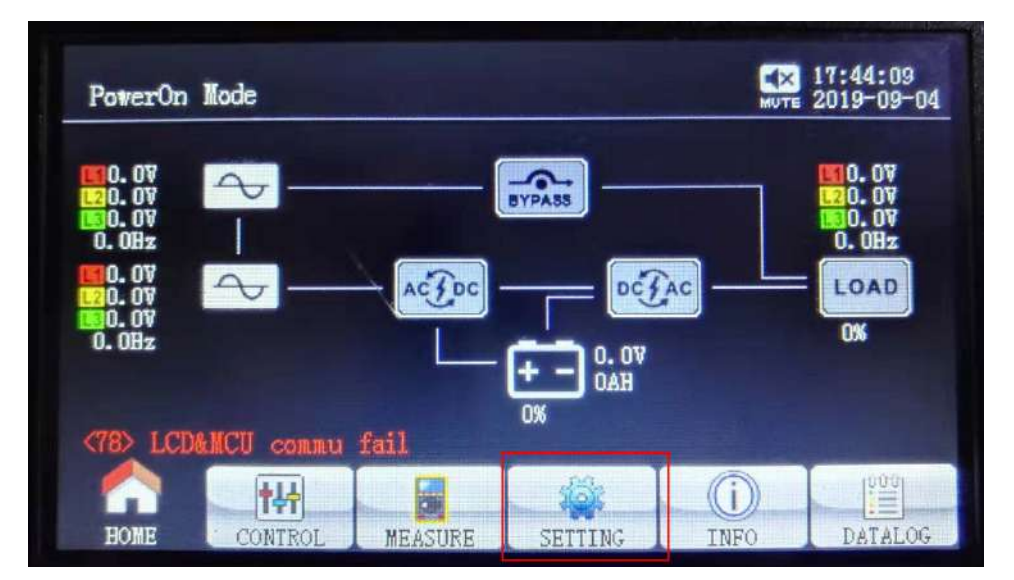

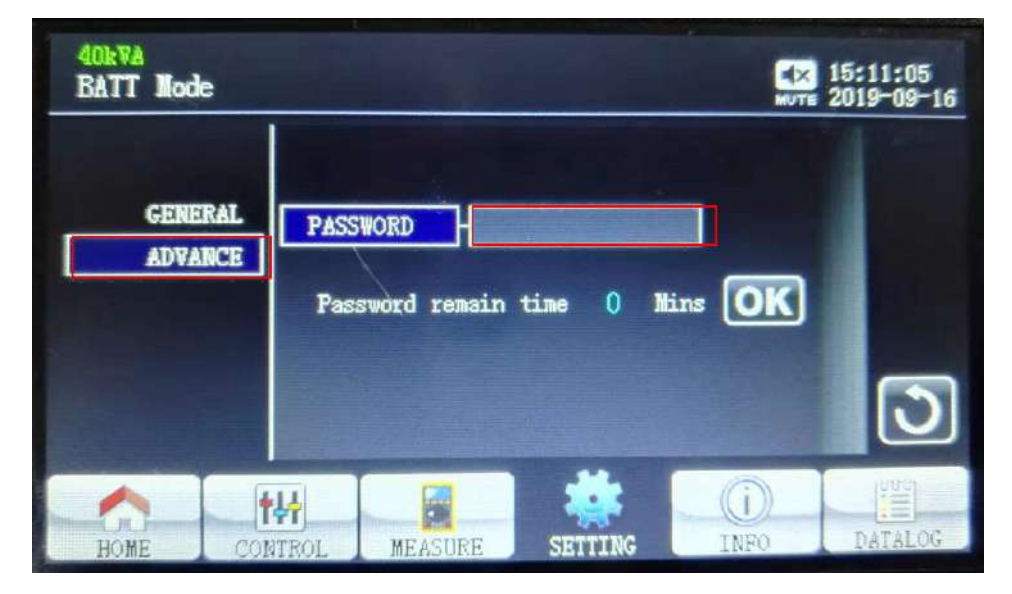

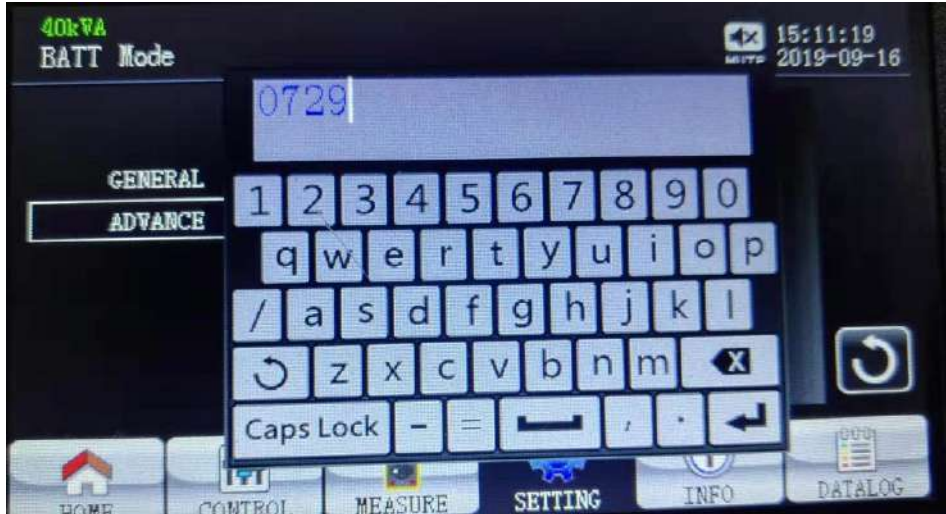

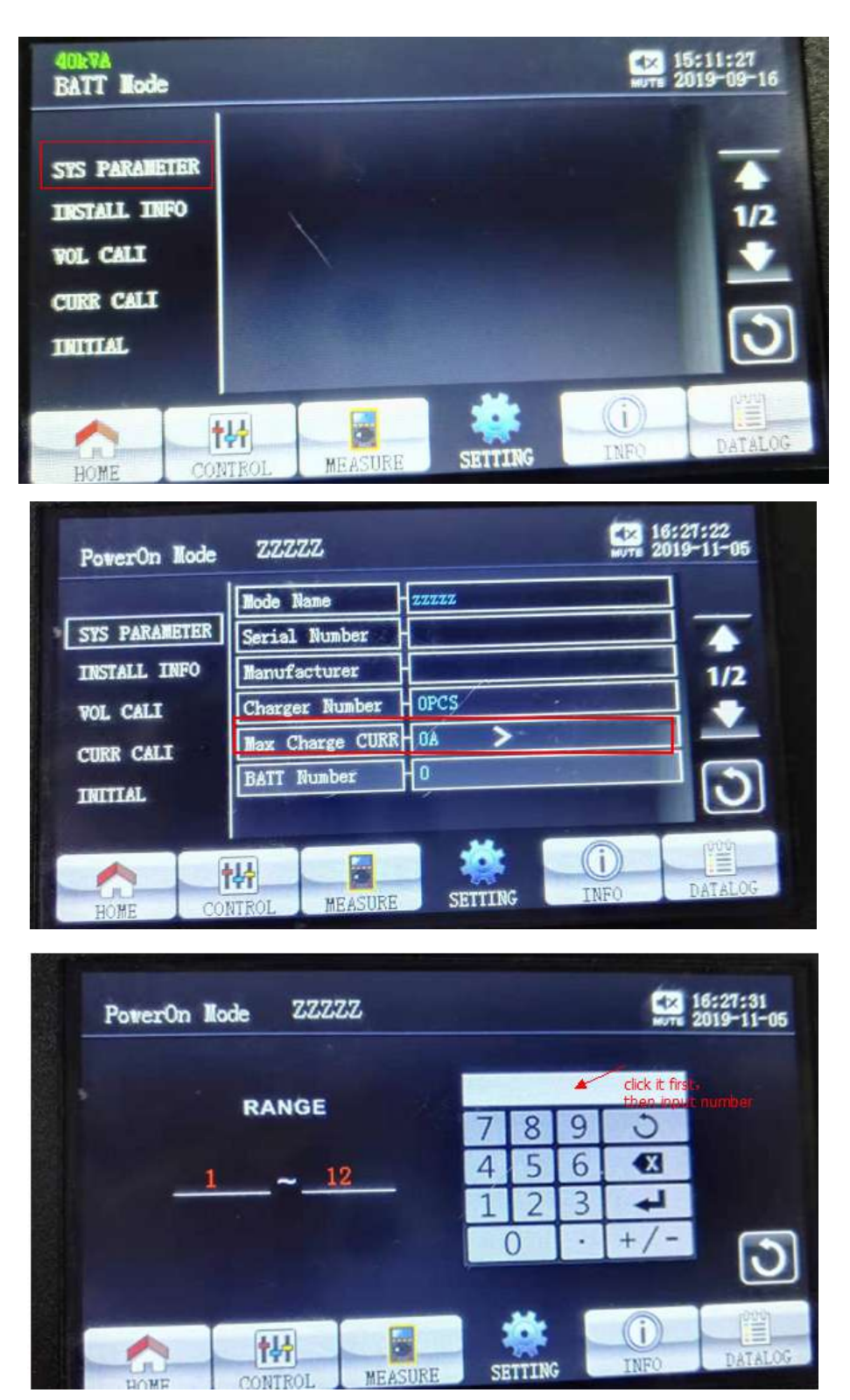

This parameter setting is will be saved only when UPS shuts down normally with battery connection.

#### **10.2 Dynamic Password Description**

# Dynamic Password to secure UPS setting changed from non-authorized personnel

With several simple steps on our password tool, UPS can be protected by dynamic password function. A random one-time password is given on daily basis to secure UPS from non-authorized set-up.

1. Use our password tool on assigned computer and make registration with customer code to get a "hash code"

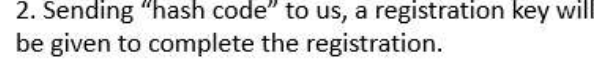

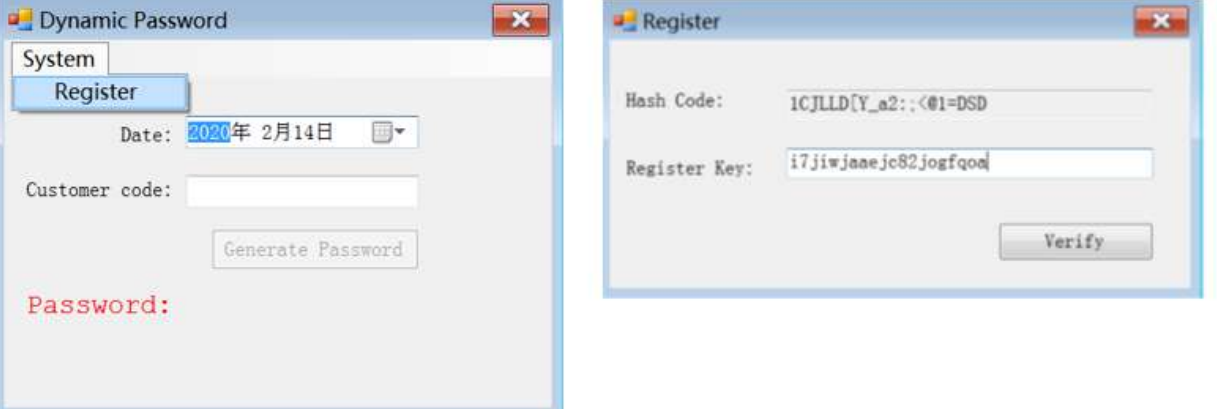

With several steps of simple procedure, UPS can be protected by dynamic password function. A random onetime password is given on daily basis to secure UPS from non-authorized set-up.

3. Turn on the password tool in the assigned computer, you will get an one-time random password in each day you want to change UPS settings.

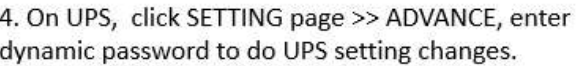

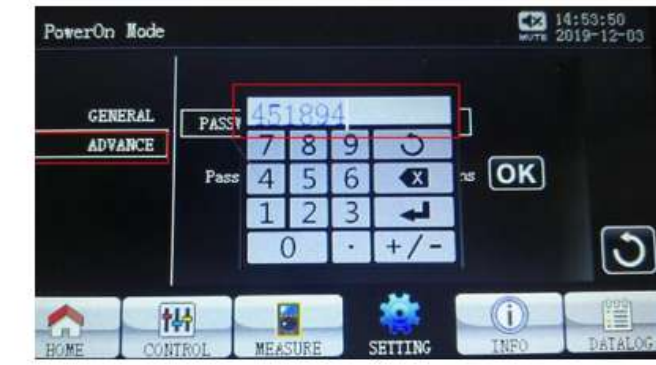

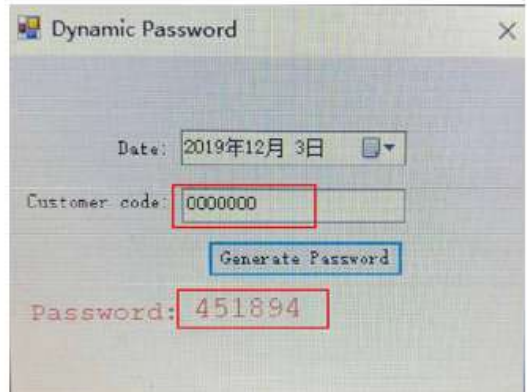

# 11 **How to Start Up UPS Safely After Repairing or Replacing Main Board**

When the PCBA board is reinstalled after repairing or replacing a new one, it is more secure for UPS that input source, no matter DC source or AC source, has some protection function such as current limitation or power limitation in case the board is damaged again if it still has some potential defects. Here, to lower this risk, we suggested you use our DC source,which has power limitation function, to simulate DC source to start UPS, if everything is fine and almost same with the following specific data, then the board repaired or replaced is fine, otherwise, please recheck it according to some suggestion we provide as below .

#### **11.1 What is the DC Source?**

The Smartbitt SBOL series Unit DC Source is made up by two chargers, you can use it as Smartbitt 33 Battery external charger, and it also can use as DC Source to self-test the Smartbitt 33 Unit.

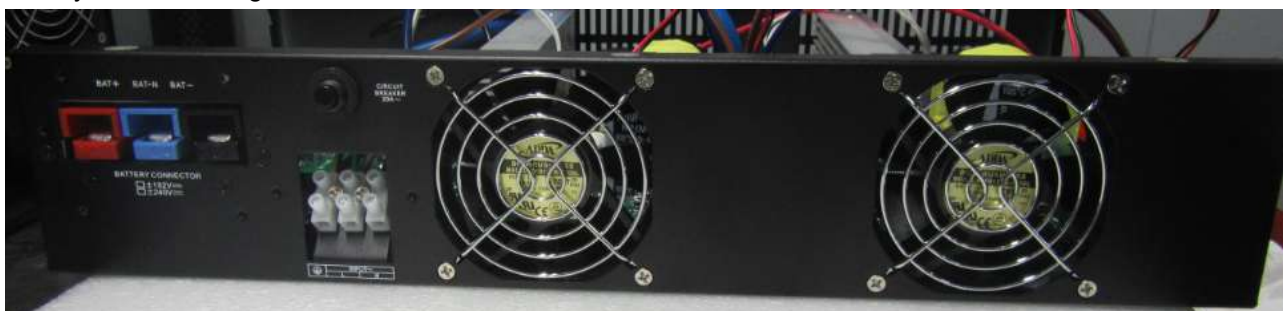

Picture 1: the charger input and out terminal picture

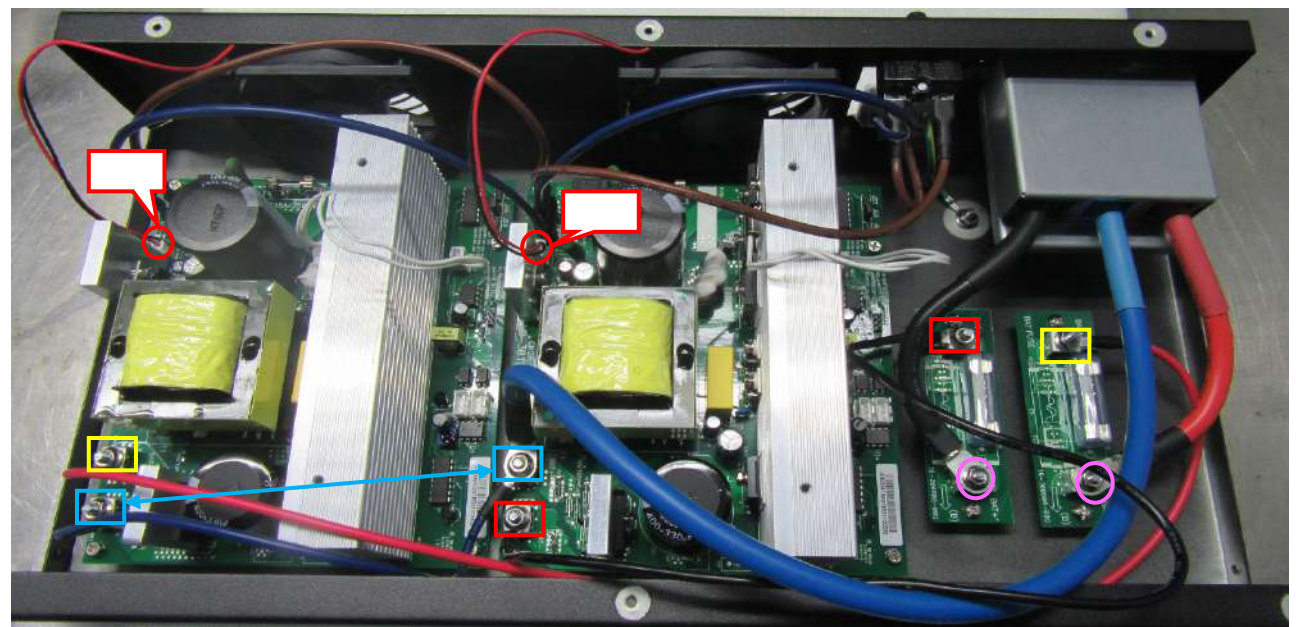

Picture 2: the charger inner picture

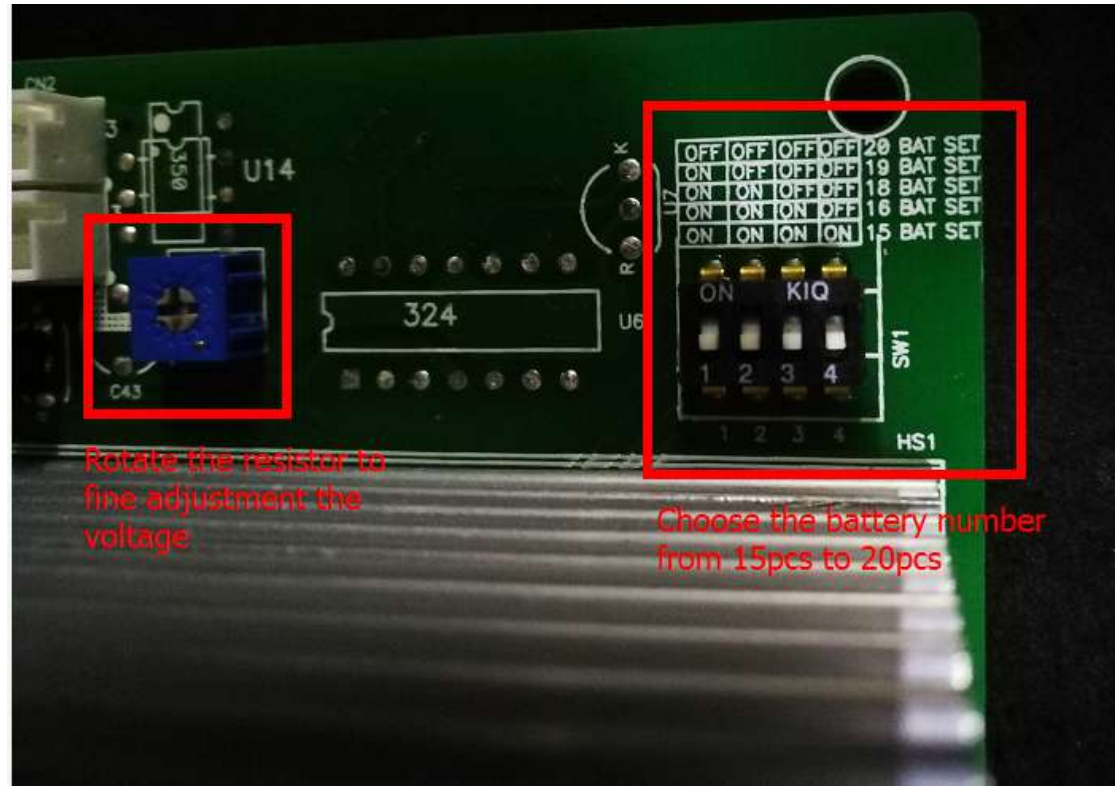

Picture3: the charger output voltage adjustment picture

## **11.2 How to set the UPS's parameter before self-test the Smartbitt SBOL Unit?**

a, if your unit's battery number is  $\pm 16$  pcs(16+16 for HV unit), you also need to set the DC Source battery number to  $\pm 16$  pcs(16+16). If your battery number is  $\pm 20$  pcs, you also need to set the DC Source battery number to  $\pm 20$  pcs.

b, if your unit's battery number is  $\pm$ 8pcs(8+8 for LV unit), you need to send the command( $\degree$ S010SOUTTYPE0) to set the unit from LV to HV, then the battery number will change to  $\pm 16$  pcs(16+16 as HV unit). after you self-test unit ok, please send the command( $\textdegree$ S010SOUTTYPE1) to set the unit from HV to LV. Then your unit's battery number will change to  $\pm$  8pcs(8+8 for LV unit)

c, if your unit's battery number is  $\pm 10$  pcs(10+10 for LV unit), you need to send the command( $\textdegree$ S010SOUTTYPE0) to set the unit from LV to HV, then the battery number will change to  $\pm 20$ pcs(20+20 as HV unit). after you self-test unit ok, please send the command( $\textdegree$ S010SOUTTYPE1) to set the unit from HV to LV. Then your unit's battery number will change to  $\pm 10$ pcs(10+10 for LV unit)

d, Battery pcs setting(default valure:16+16)

**When you receive a new communication board as a spare board, or you want to change the battery Pcs, please send command :**

**^S007SETBAT and ^S010SBATPCS16 for "+192V / -192V" battery pack**

 **^S007SETBAT and ^S010SBATPCS18 for "+216V / -216V" battery pack**

 **^S007SETBAT and ^S010SBATPCS19 for "+228V / -228V" battery pack**

 **^S007SETBAT and ^S010SBATPCS20 for "+240V / -240V" battery pack**

 **If your UPS is one of LV 15K-40K module, please set the Out-type setting following the step2-**

**(2) firstly, then please send command:**

**^S007SETBAT and ^S010SBATPCS16 for "+96V / -96V" battery pack ^S007SETBAT and ^S010SBATPCS18 for "+108V / -108V" battery pack ^S007SETBAT and ^S010SBATPCS20 for "+120V / -120V" battery pack This command will be effective and you should turn off UPS with battery connected to save the change.**

**Note: If the original battery pack is "+240V/-240V" (Or"+120V/-120V"), and you want to change to "+192V/-192V" (Or"+96V / -96V"), it is strongly recommended that set the battery pcs to "16" and save this change firstly, then change the battery pack to "+192/-192" secondly. Because we set the rule that when UPS occurs warning code "01", it's not able to save the change. So if you change the battery pack firstly, UPS maybe occur warning code "01", it will not able to save the change and it will be dangerous for that charging voltage does not match the actual battery Pcs.**

e, For example, we use the USB cable to send the battery pcs setting command. Open the communication Tool and you will see the following interface

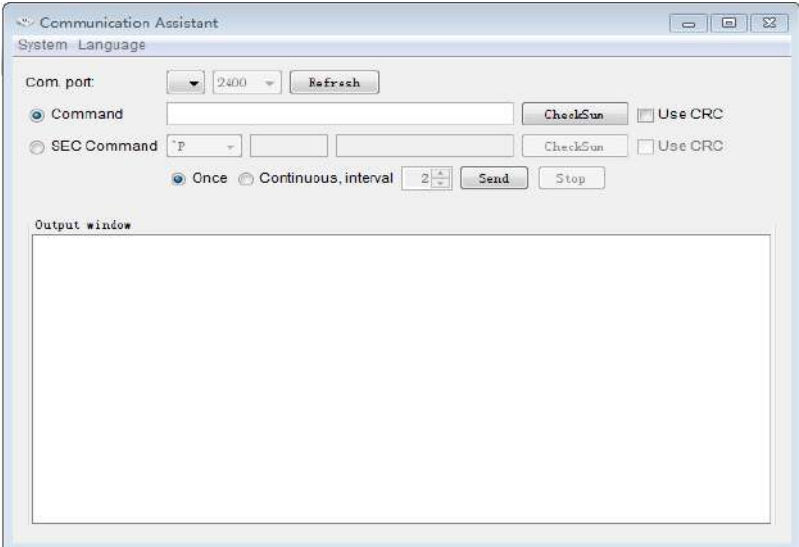

Click the "Refresh", you will see "USB…" and "2400" at the appropriate location.

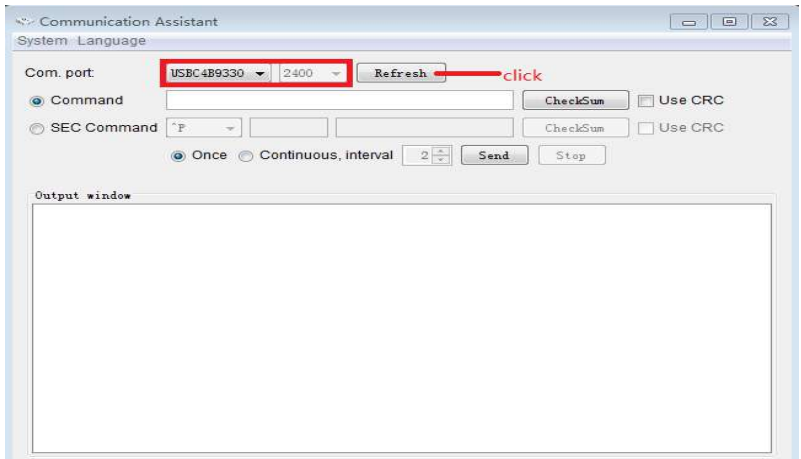

Enter the "^S007SETBAT" command and click "Send". When it return "D006ACK...", this setting is successful. Enter"<sup>^</sup>S010SBATPCS16"and click "Send" to set the battery pcs. When it return "D006ACK...", this setting is successful. Or enter the "^S007SETBAT" command and "^S010SBATPCS20".

**Noted1: if the UPS return "D006NAK…", it is means your setting is not successful. Noted2: if you have set the parameter successful, you also need to turn off the input mains and let UPS into standby mode with battery until UPS Shutdown automatic, don't turn off the battery before the UPS Shutdown, because the UPS is saving your new parameter to the system.**

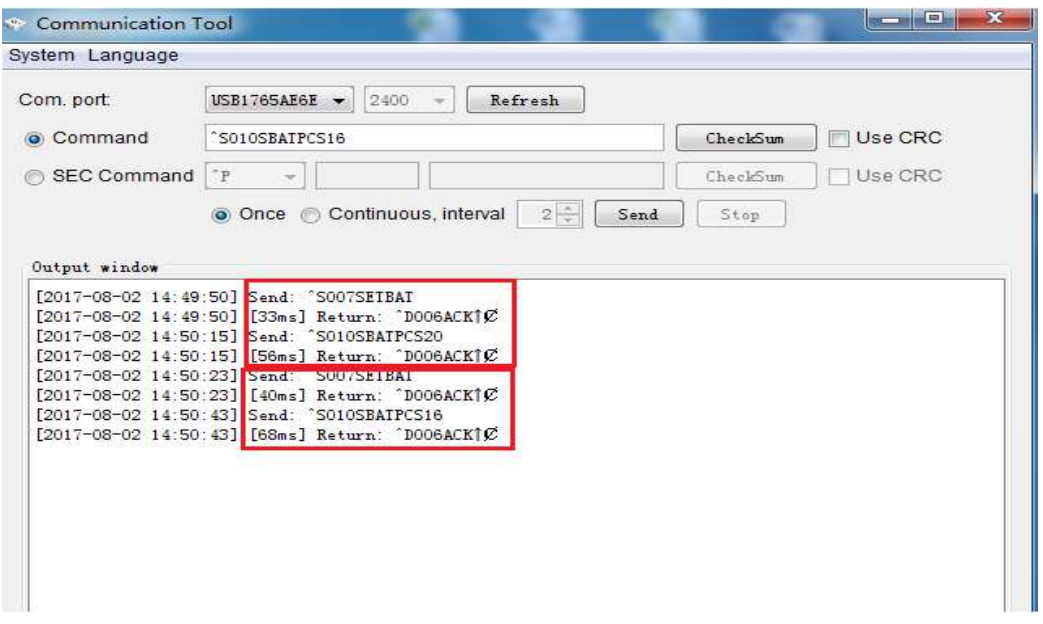

**11.3 Start 10K/15K/20K(L) /30K(L)/40K(L)/60K(L)/80K(L) unit safely with standard LCD Before starting any operation, please disconnect battery input, no matter for standard or long run model due to its potential electricity risk.** 

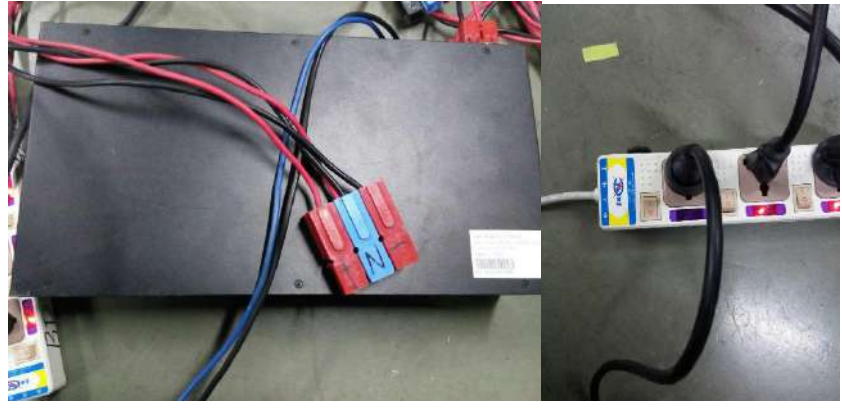

**Figure 8.3.1 Figure 8.3.2**

**Step1:** Connect the DC Source output to the battery connect(figure 8.3.3), Start the DC Source (figure 8.3.2)

Step2: Press "ON" Button to start the UPS, then the UPS will enter into the standby mode (figure8.3.4).

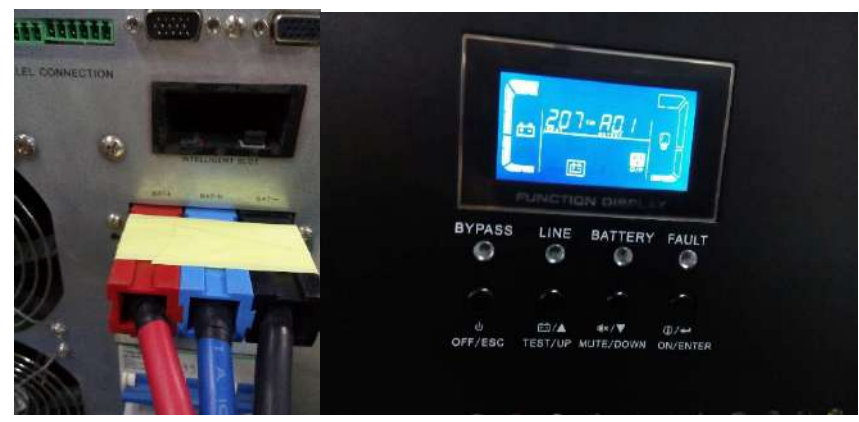

#### **Figure 8.3.3 Figure 8.3.4**

**Step3:** Press the "UP" Button and the "DOWN" Button at the same time, and you will enter into a set interface. Press the "UP" Button or "DOWN" Button until you can see the interface likes figure8.3.5. Press the "ON" button and set the self-checking program form disable status to enable status likes figure8.3.6. then, Press the "UP" Button and the "DOWN" Button at the same time, you will exit to the set interface and enter into the self-checking program interface. And the UPS will start to self-checking until shutdown.

**Note1:**The first time you set the self-checking program to enable status, and the UPS will shutdown immediately and don't enter into the self-checking interface, because the current beyond the scope of DC source. Don't worry, this is a protection measures for our DC Source. Please repeat the step2 and step3 again. Good luck for you!

**Note2:**If the self-checking program stop in a interface long time, please record the selfchecking step and disconnect the DC Source, then release the BUS cap energy with a high power resistance. Please repair the PCBA again and check the wire connection, until find the question.

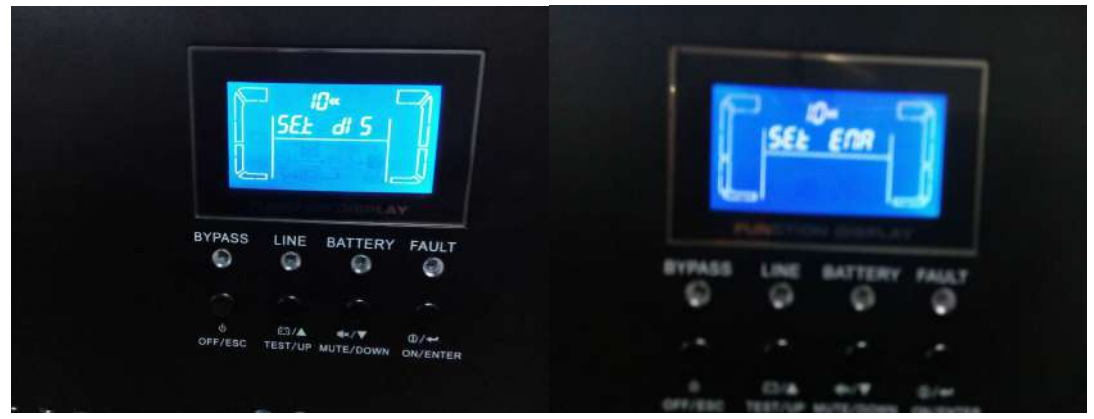

 **Figure 8.3.5 Figure 8.3.6**

**Step4:** Press the "ON" Button and the UPS enter into the standby mode, then press the "ON" Button 1s again and the UPS will enter into the Battery mode. Good, please press the "OFF" Button until the UPS shutdown and disconnect the DC Source.

# **10.4 Start 10K/15K/20K(L) /30K(L)/40K(L)/60K(L)/80K(L) unit safely with Touch panel screen**

**Before starting any operation, please disconnect battery input, no matter for standard or long run model due to its potential electricity risk.** 

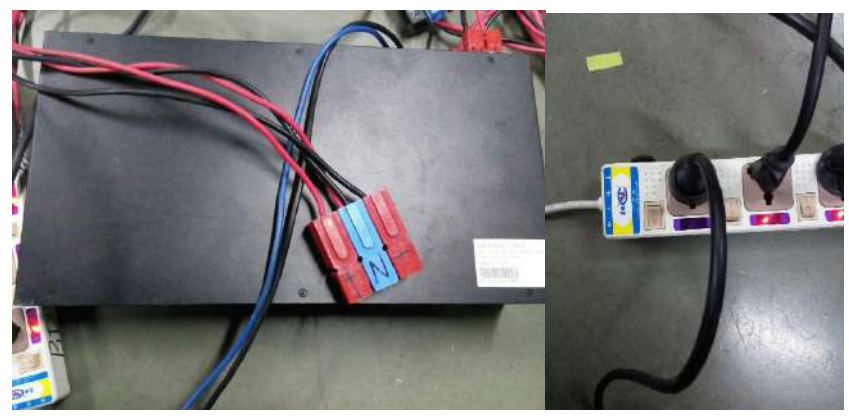

**Figure 8.3.7 Figure 8.3.8**

Refer above the standard LCD self-test step, for touch panel UPS self-test, it is need to press the "POWER ON" button to start up the SPS, then you can refer below picture to do the self-test step.

Setting->advance->password "0729">UPS self-test->Start

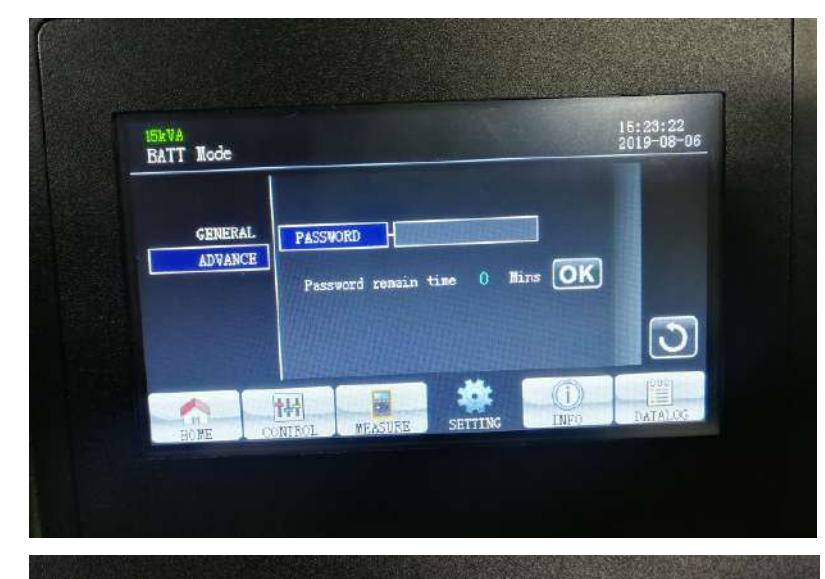

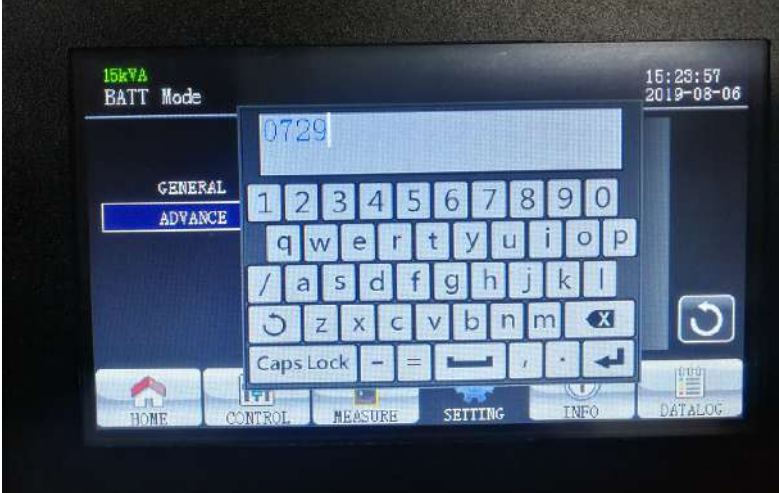

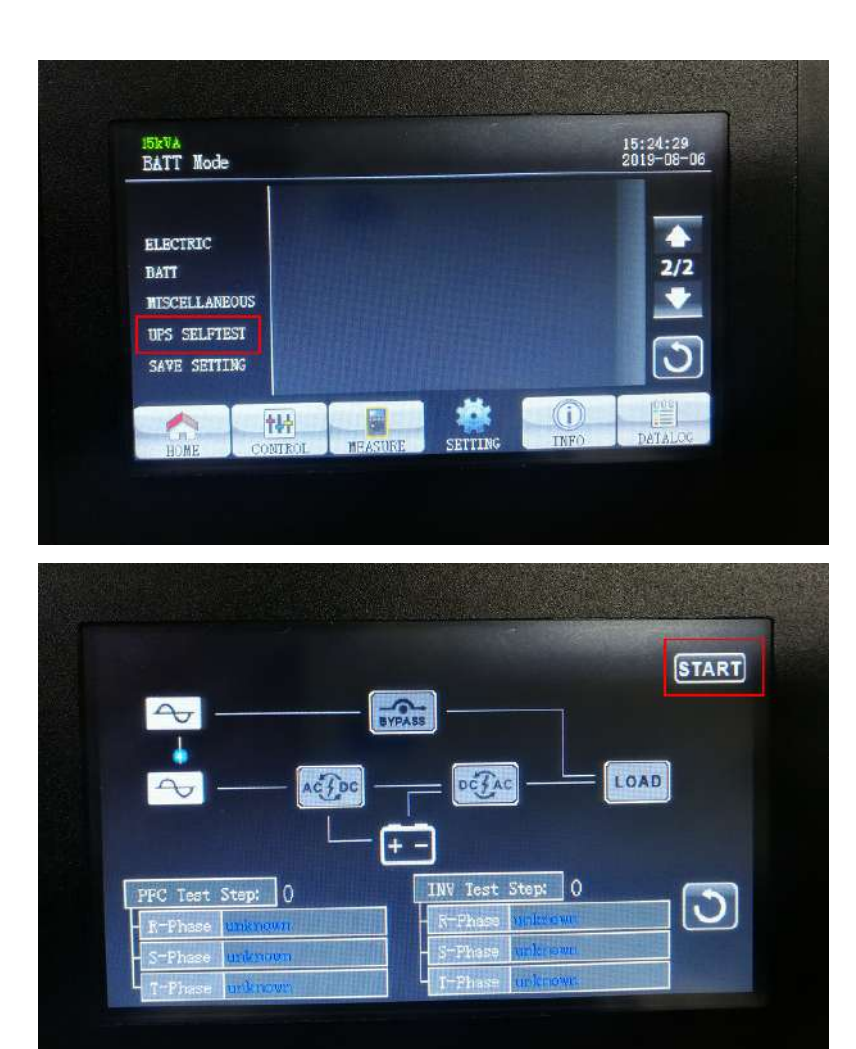

# **11.5 Process of self-checking program**

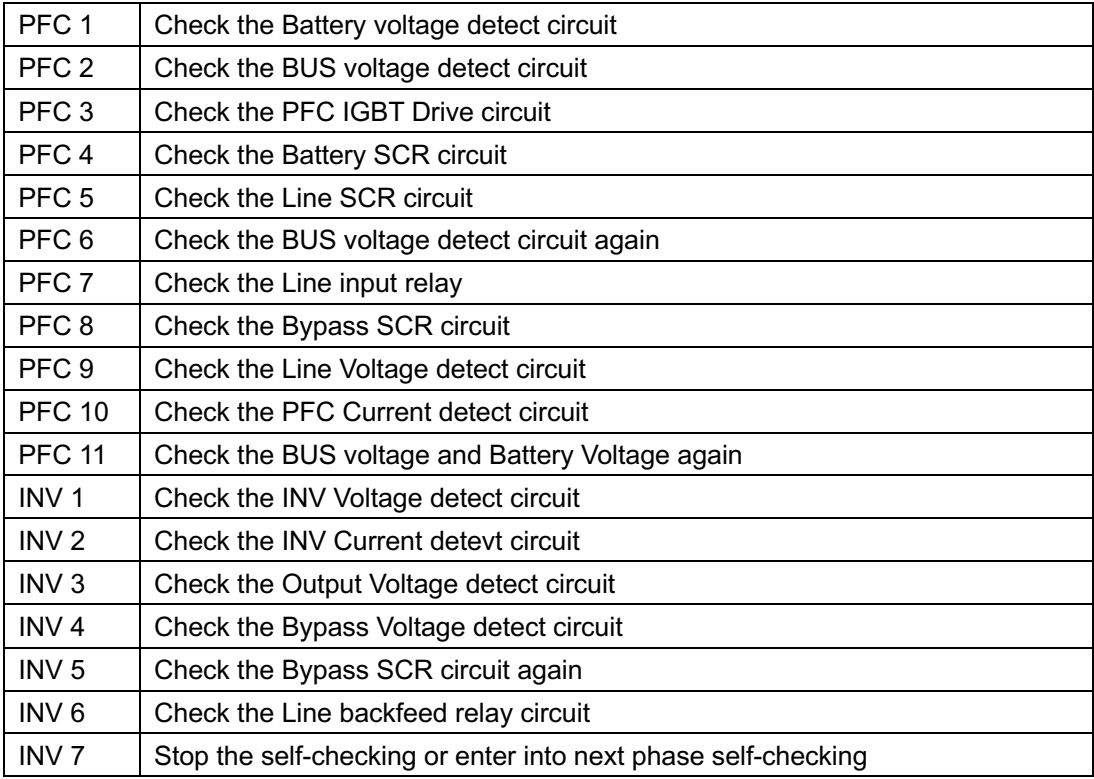

# **12. Appendix**

# **12.1 Basic communication command**

In this section, we will show you some basic communication commands that will help you debug or regulate the UPS system.

## **12.1.1 ^P005Q3GS<0x0d>**

^P005Q3GS<0x0d> means to request general status parameters of the system. The command format is:

Computer: ^P005Q3GS<0x0d>

UPS:

^D113AA,BBB.B,CCC.C,DDD.D,EE.E,FFF.F,GGG.G,HHH.H,II.I,JJJ.J,KKK.K,LLL.L,MMM.M,NNN.N,OO O.O,PPP.P,QQQ.Q,RRR.R,SSS,b9b8b7b6b5b4b3b2b1b0a0<CRC H><CRC L><0x0d>

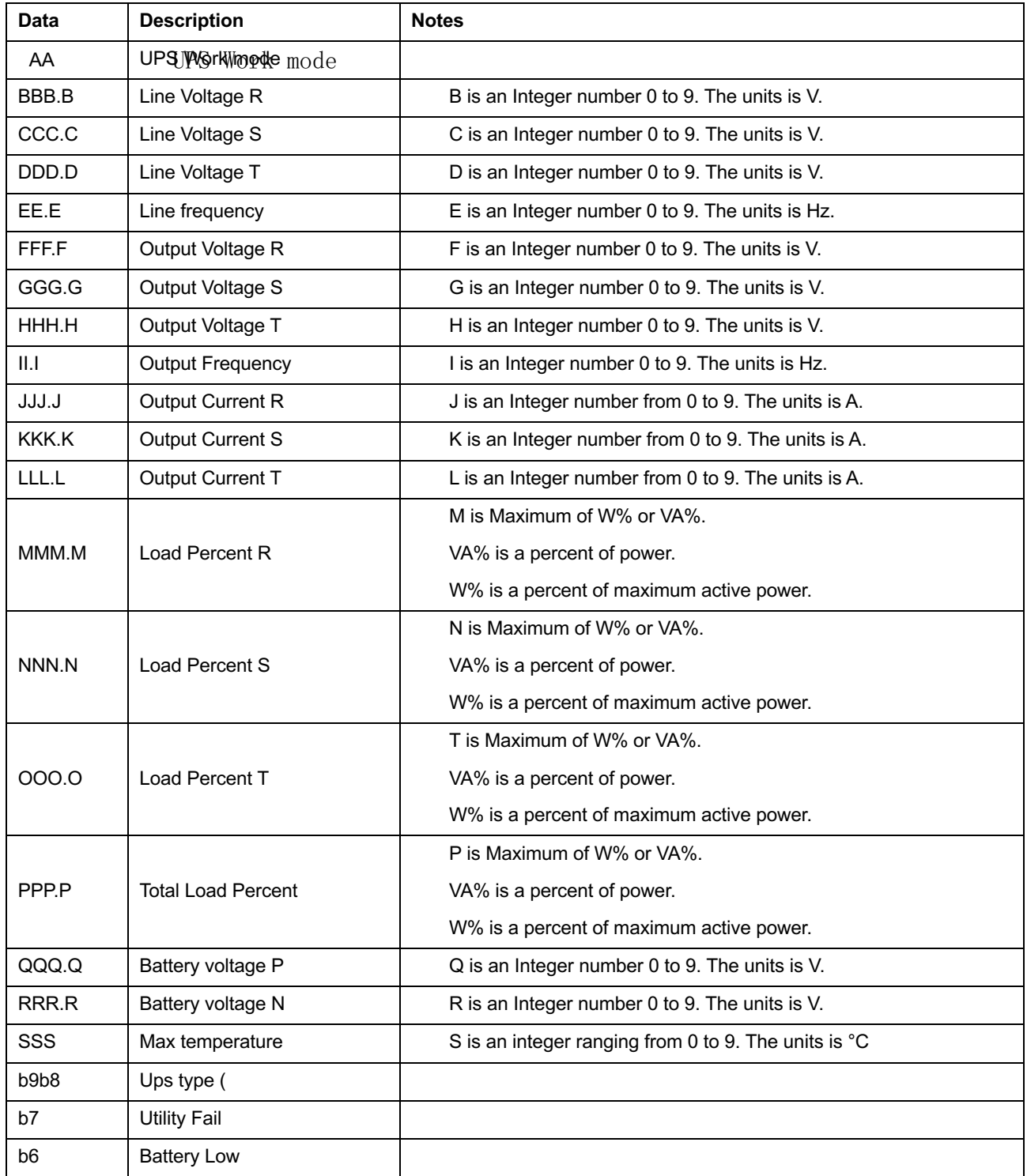

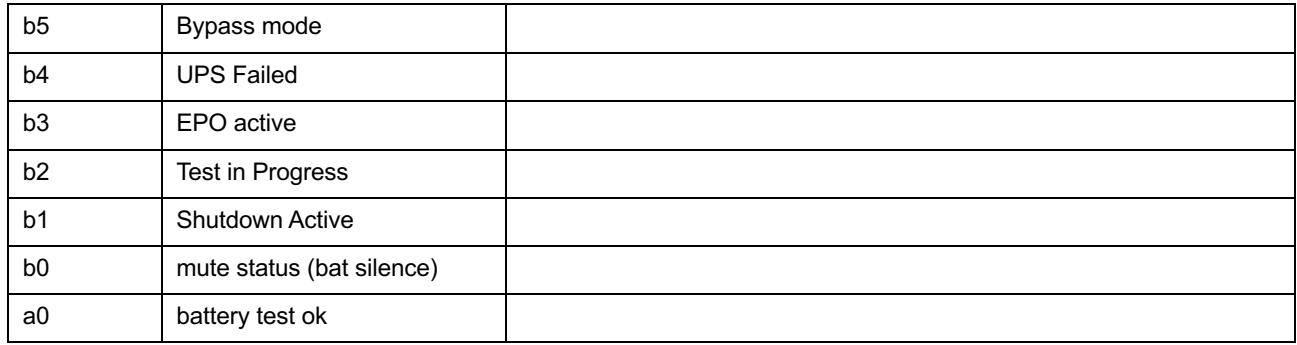

#### **12.1.2 ^C010BUSPV+NNN<0x0d>**

This command is to adjust the positive BUS voltage, the format is:

Computer: ^C010BUSPV+NNN<0x0d>

UPS: (ACK or (NAK\*

\*: If UPS accepts this command, responds ACK. Otherwise, responds NAK

Voltage adjustment step: <nnn>. n=000, 011……, 999.

For example:

Computer: ^C010BUSPV -001 <0x0d>

UPS: (ACK

Meanings: Positive BUS voltage will decrease about 0.1%.

#### **12. 1.3 ^C010BUSNV+NNN<0x0d>**

This command is to adjust the negative BUS voltage, the format is:

Computer: ^C010BUSNV+NNN<0x0d>

UPS: (ACK or (NAK\*

\*: If UPS accepts this command, responds ACK. Otherwise, responds NAK

Voltage adjustment step: <nnn>. n=000, 001……, 999.

For example:

Computer: ^C010BUSNV+001 <0x0d>

UPS: (ACK

Meanings: Negative BUS voltage will increase about 0.1%.

#### **12. 1.4 ^C010BATPV+NNN<0x0d>**

This command is to adjust the positive battery voltage sampling value. You can adjust the parameter to the sampling voltage displayed on LCD and the real battery voltage. The format is:

Computer: ^C010BATPV+007<0x0d>

UPS: (ACK or (NAK\*

\*: If UPS accepts this command, responds ACK. Otherwise, responds NAK

Voltage adjustment step: <nnn>. n=000, 001……, 999.

For example:

Computer: ^C010BATPV-001<0x0d>

UPS: (ACK

Meanings: Battery sampling voltage will decrease about 0.1%.

#### **12. 1.5 ^C010BATNV+NNN<0x0d>**

This command is to adjust the negative battery voltage sampling value. You can adjust the parameter to the sampling voltage displayed on LCD and the real battery voltage. The format is:

Computer: ^C010BATNV+NNN<0x0d>

#### UPS: (ACK or (NAK\*

\*: If UPS accepts this command, responds ACK. Otherwise, responds NAK

Voltage adjustment step: <nnn>. n=000, 001……, 999.

For example:

Computer: ^C010BATNV-001<0x0d>

UPS: (ACK

Meanings: Battery sampling voltage will decrease about 0.1%.

#### **12.1.6 ^P004QWS<0x0d>**

^P004QWS<0x0d> means to request the current warning of the UPS. The command format is:

#### Computer: ^P004QWS<0x0d>

UPS: (a0a1......a62a63<cr>

a0,…,a63 is the warning status. If the warning is happened, the relevant bit will set 1, else the relevant bit will set 0.

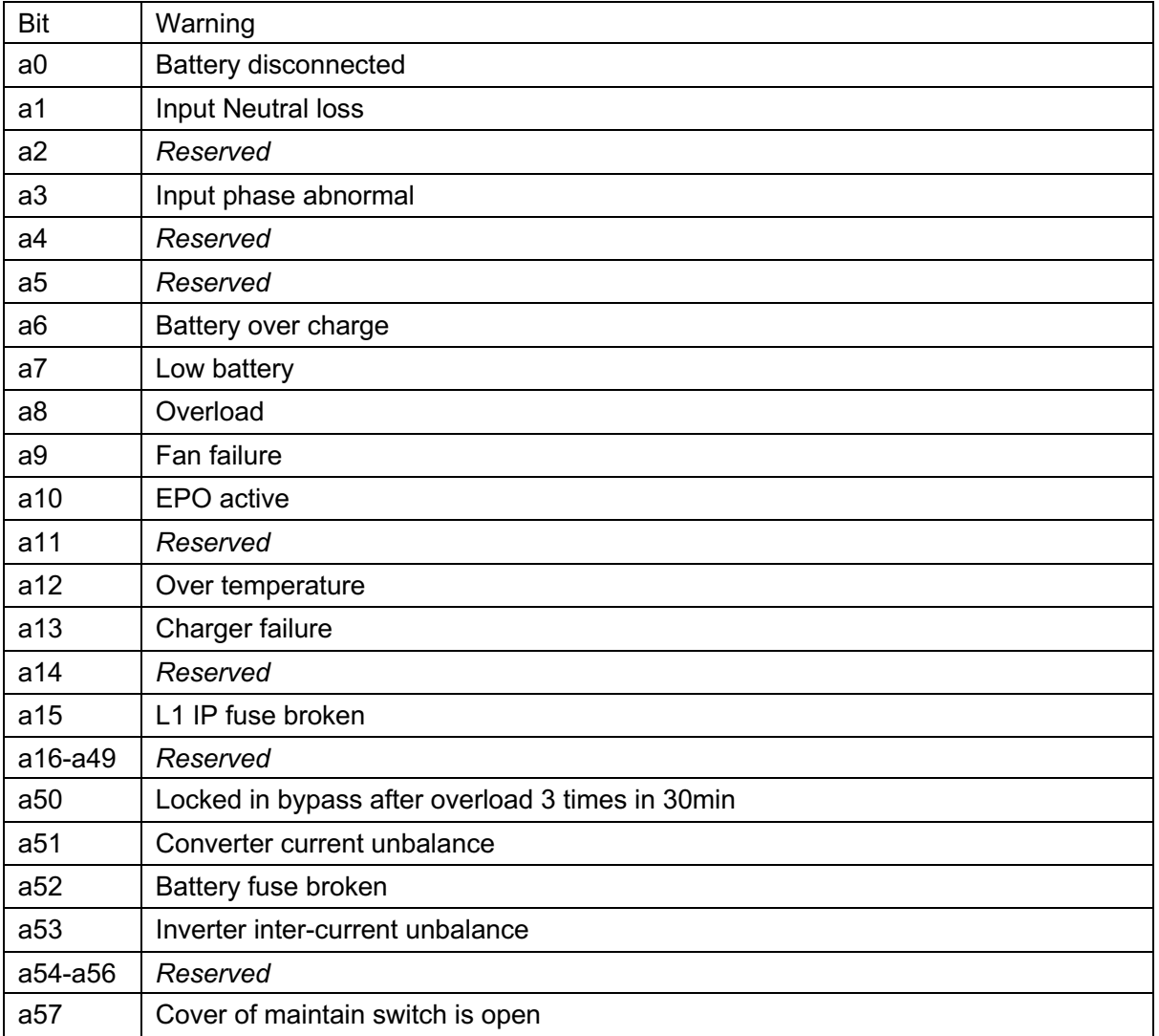

Example:

Computer: ^P004QWS<0x0d>

UPS: (1000000000000000000000000000000000000000000000000000000000000000

Meanings: The battery of UPS disconnected.